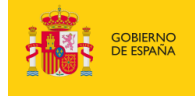

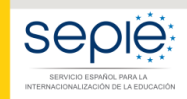

MINISTERIO<br>DE CIENCIA, INNOVACIÓN<br>Y UNIVERSIDADES

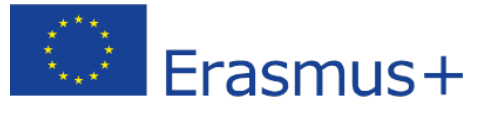

# **FORMULARIO COMENTADO Erasmus+ Convocatoria 2019**

# **Asociaciones de Intercambio Escolar KA229 (solo centros escolares)**

*Unidad de Educación Escolar y de Personas Adultas*

Versión: 15/01/2019

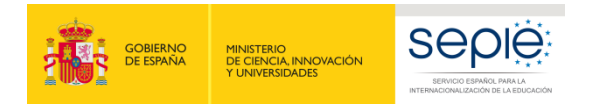

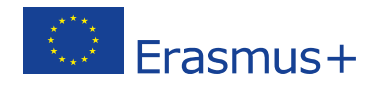

# ÍNDICE

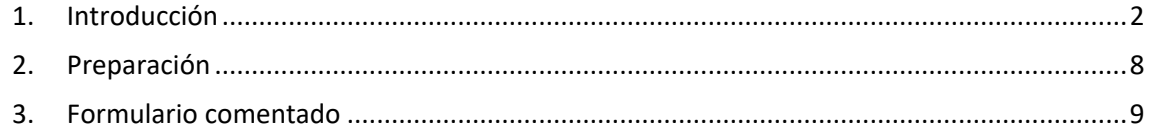

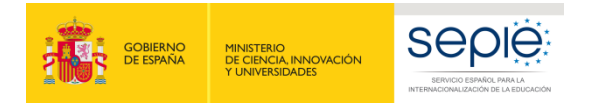

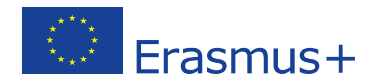

# <span id="page-2-0"></span>**1. Introducción**

El objeto de este documento es facilitar ayuda a los centros educativos interesados en la solicitud de un proyecto de Asociación de intercambio escolar, Acción Clave 2 (KA2) del Programa Erasmus+ en el Sector de la Educación Escolar (Formulario de solicitud KA229).

En este documento encontrará una guía comentada que le ayudará en la cumplimentación del formulario *web* para la solicitud de su proyecto. Dicho formulario consta de los siguientes apartados:

- Contexto
- Organizaciones participantes
- Descripción del proyecto
- **Gestión**
- Actividades de aprendizaje, enseñanza y formación
- Calendario
- Costes especiales
- Actividades posteriores
- Resumen del presupuesto
- Resumen del proyecto
- Anexos
- Lista de comprobación

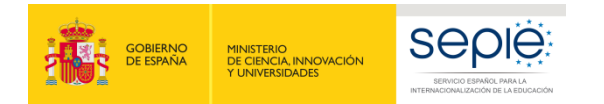

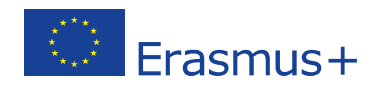

A través del enlace que aparece más abajo podrá acceder a los formularios web de Erasmus+. Al entrar, se le solicitará que acceda haciendo uso de su cuenta EU Login, que es el servicio de autenticación de usuarios de la Comisión Europea.

Si no se ha registrado anteriormente, deberá crear una cuenta para tener acceso. Se recomienda utilizar siempre un correo electrónico institucional al que varias personas tengan acceso y conservar los datos para futuras acciones.

Verá que en la parte superior derecha hay un menú desplegable que, en caso necesario, le permitirá cambiar el idioma de la aplicación.

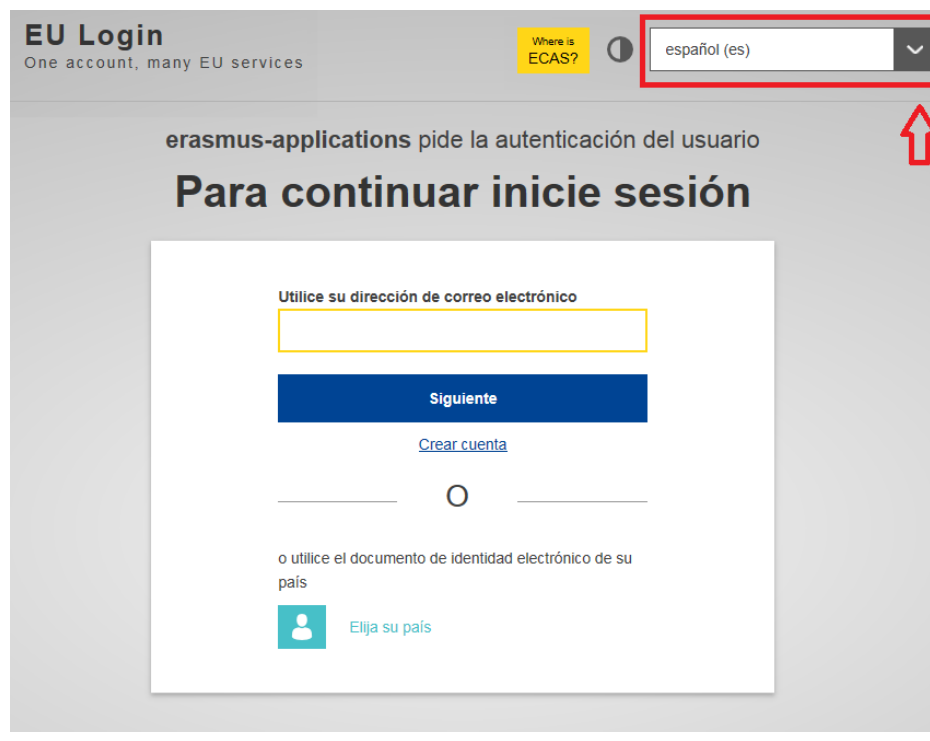

# Acceso a los [formularios](https://webgate.ec.europa.eu/web-eforms) web

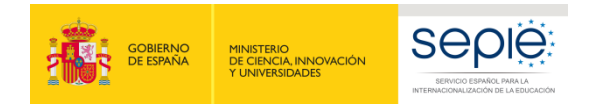

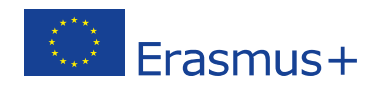

Una vez haya accedido con su cuenta EU Login, se abrirá el espacio de formularios web:

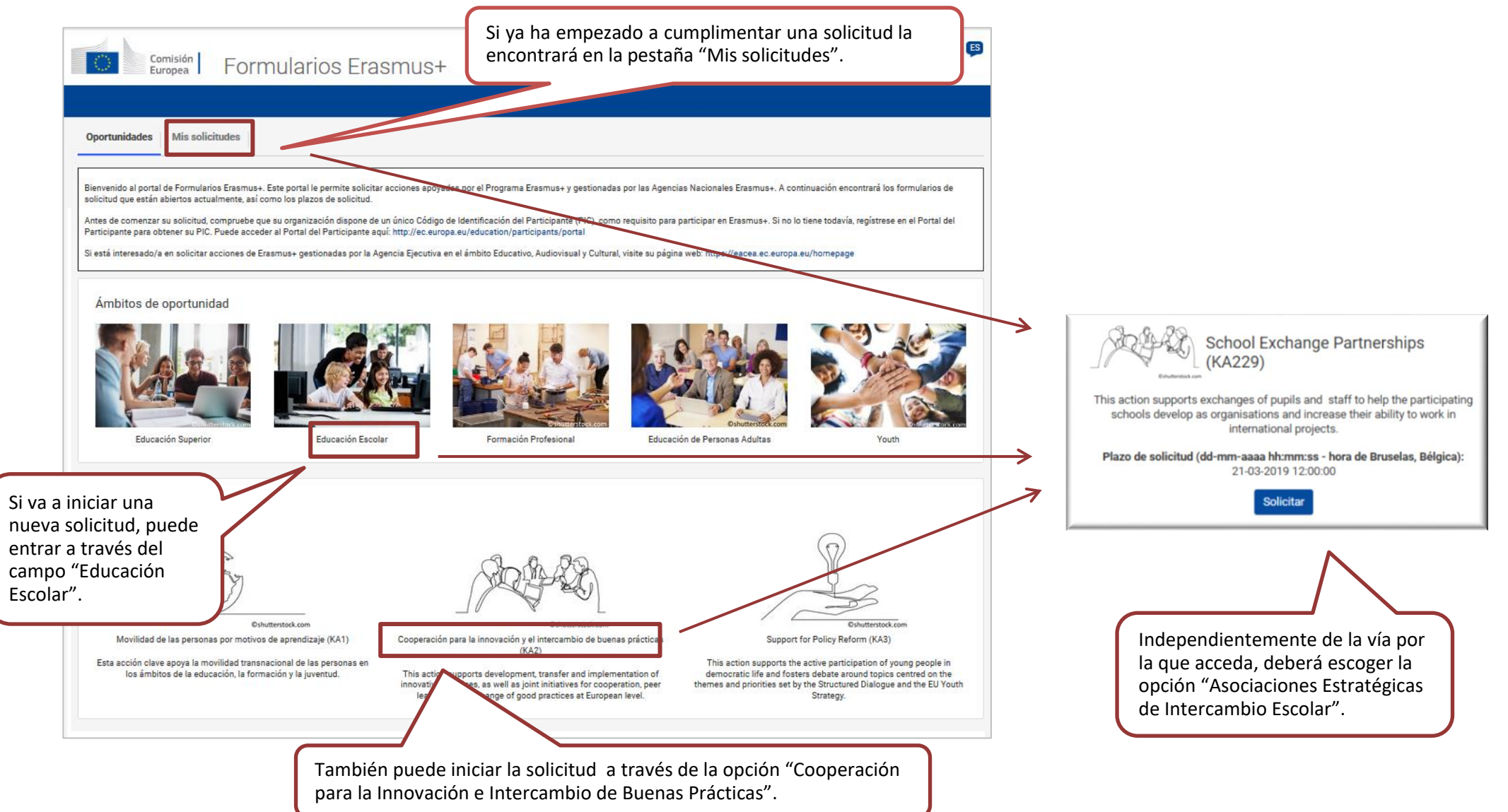

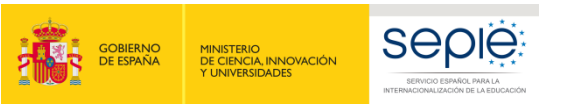

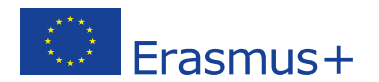

Se abre la pantalla de inicio. En ella encontrará los siguientes apartados:

- 1. **Instrucciones** que le ayudarán a utilizar el formulario de solicitud.
- 2. **Información** sobre la convocatoria y la acción clave KA229.
- 3. Menú con las **secciones principales.**
- 4. **Botón PDF**, para exportar la solicitud a un archivo pdf.
- 5. **Botón Enviar**, que solo estará activo cuando se hayan rellenado todos los apartados de la solicitud.

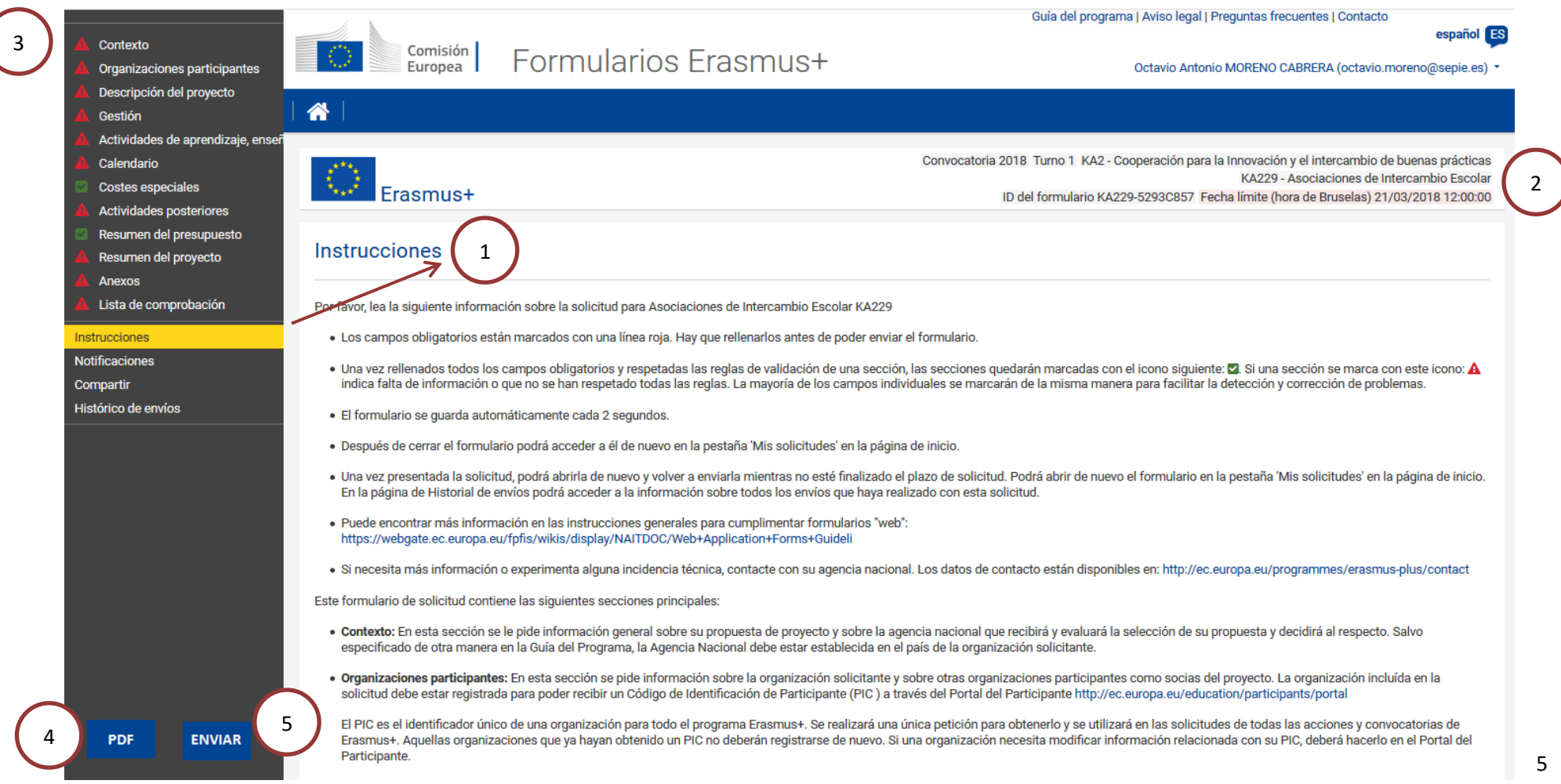

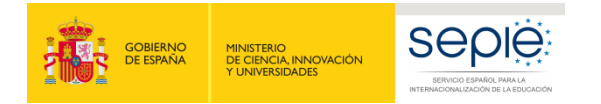

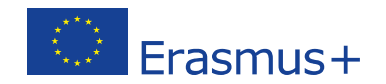

#### **IMPORTANTE: ¡No abra múltiples pestañas!**

Cuando esté cumplimentando la información que se requiera en el formulario *web* **no abra múltiples pestañas** a la vez o distintos navegadores. Esta situación podría generar problemas con la funcionalidad de guardado automático y, en consecuencia, **la pérdida de datos** de la solicitud.

Los campos de obligatorio cumplimiento aparecen señalados con un margen en color rojo. Cuando se cumplimentan correctamente aparecerán marcados en verde. Muchos campos se completan a través de un menú desplegable y otros son de texto libre. Tenga en cuenta que se admite un máximo de caracteres en los campos de texto libre.

#### Descripción del proyecto Contexto Organizaciones participantes \_Please describe the motivation for your project and explain why it should be funded. Descripción del provecto Lorem ipsum dolor sit amet, consectetur adipiscing elit, sed do eiusmod tempor incididunt ut labore et dolore magna aliqua. Ut enim ad minim veniam, Gestión quis nostrud exercitation ullamco laboris nisi ut aliquip ex ea commodo consequat. Duis aute irure dolor in reprehenderit in voluptate velit esse cillum Actividades de aprendizaje, ense dolore eu fugiat nulla pariatur. Excepteur sint occaecat cupidatat non proident, sunt in culpa qui officia deserunt mollit anim id est laborum. \_Timetable 445/3000 **Costes especiales** Actividades posteriores \_What are the objectives you would like to achieve and concrete results you would like to produce? How are these objectives linked to the priorities you have selected? Resumen del presupuesto Resumen del proyecto Anexos Lista de comprobación

### Ejemplo de campo de texto libre:

#### **PIC Nombre legal**  $\overline{\mathbf{v}}$ 948810060 Prueba

## Ejemplo de campo obligatorio: Ejemplo de campo desplegable:

### \_Please select up to three topics addressed by your project.

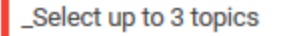

٠

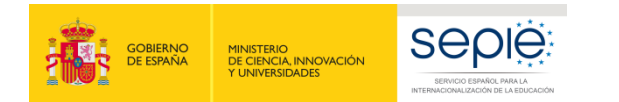

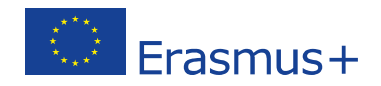

En el menú lateral del formulario encontrará una opción para consultar las instrucciones generales que le ayudarán a cumplimentar la solicitud: <https://webgate.ec.europa.eu/fpfis/wikis/display/NAITDOC/Web+Application+Forms+Guidelines>

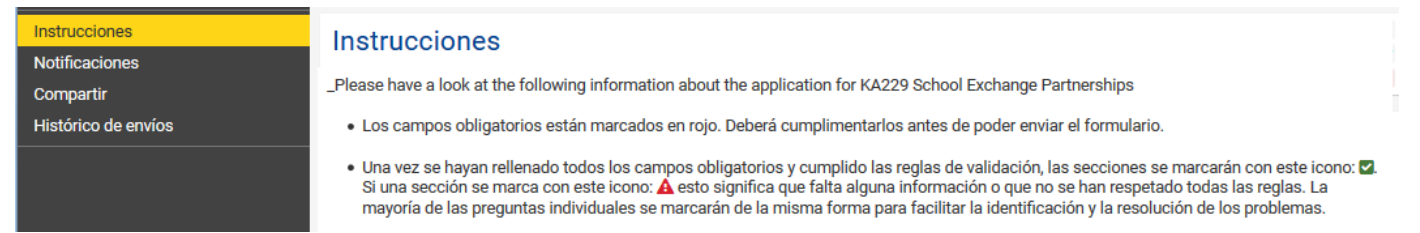

A través de ese mismo menú, también podrá **compartir la solicitud,** en formato de solo lectura, con sus compañeros de trabajo o con el resto de centros socios. Para ello, deberá introducir la dirección de correo electrónico de la persona a quien desee dar acceso. Tenga en cuenta que para poder acceder al formulario, esa persona deberá tener una cuenta [EU Login](https://webgate.ec.europa.eu/cas/eim/external/register.cgi?loginRequestId=ECAS_LR-5701726-Ui6l0HIEjZ4NzPc8sqrSaGuzwUZc8PwRfTTkH5v8fuUBYzRGGSA8DSfGAxvgrARNMan4AHVYRJf2ELc7BIm1kJG-Jj71zxYb8yrKL6LagJZp9G-O6wV9B0izG467K7oe4WEppzrVb1iXzM00L6qqDxcd9ZK) con la misma dirección de correo con la que se ha compartido el formulario.

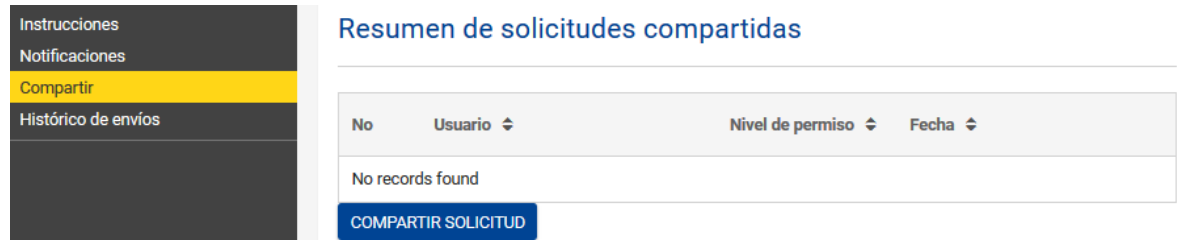

Le recomendamos que antes de cumplimentar el formulario de solicitud, lea detenidamente la información contenida en la *Guía de Solicitud Erasmus+ Convocatoria 2019. Asociaciones Estratégicas-Acción clave 2 (KA2): Asociaciones de intercambio escolar KA229* y que se familiarice con los aspectos clave que debe tener en cuenta durante la elaboración de su proyecto.

Tenga en cuenta que las personas que evaluarán su solicitud no conocen necesariamente el tema de su proyecto ni las características de los centros implicados en la propuesta. Por esta razón, es importante que redacte textos comprensibles y evite o desarrolle los acrónimos (por ejemplo, ABP = Aprendizaje basado en proyectos). Se aconseja responder de forma precisa y completa en cada uno de los apartados incluso si tiene la sensación de que se repiten las preguntas.

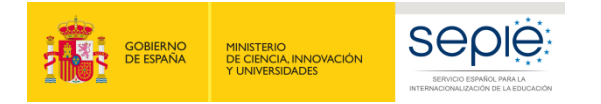

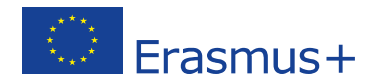

# <span id="page-8-0"></span>**2. Preparación**

Compruebe si se han realizado los siguientes pasos previos antes de la cumplimentación de la solicitud:

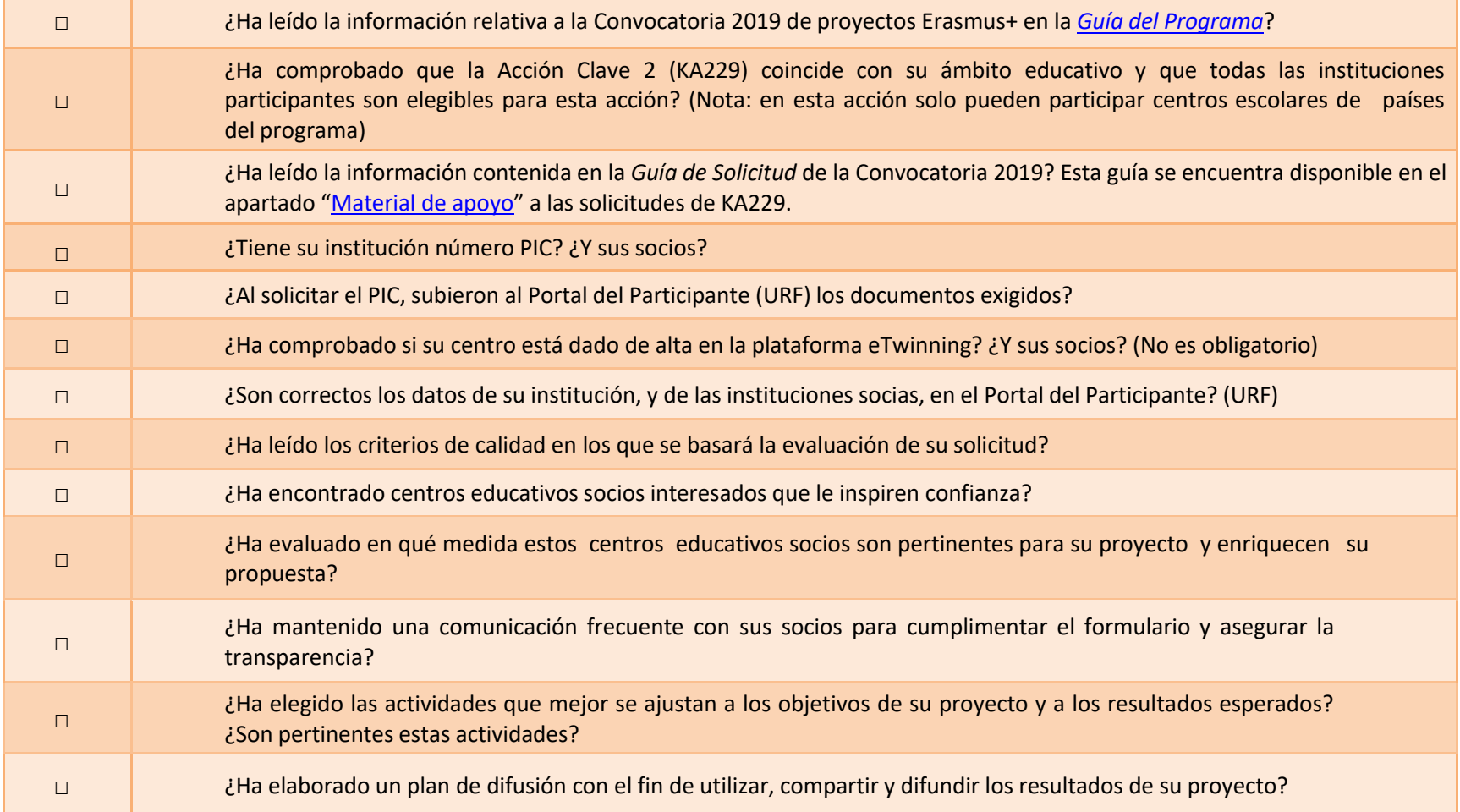

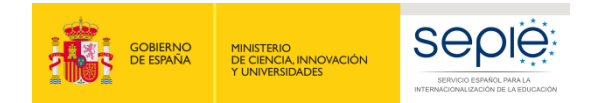

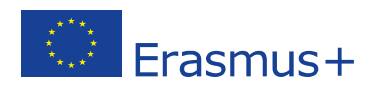

# <span id="page-9-0"></span>**3. Formulario comentado**

Utilice el menú lateral para desplazarse entre las secciones del formulario. Una marca verde indica que los campos obligatorios de la sección han sido cumplimentados.

Este es el formulario KA229 para **Asociaciones de Intercambio Escolar.** Podrán participar en este tipo de proyectos los centros españoles que cumplan los criterios establecidos en el documento: [http://www.sepie.es/doc/convocatoria/2019/EE/Lista\\_centros\\_adm](http://www.sepie.es/doc/convocatoria/2019/EE/Lista_centros_admisibles_2019_ES.pdf) [isibles\\_2019\\_ES.pdf](http://www.sepie.es/doc/convocatoria/2019/EE/Lista_centros_admisibles_2019_ES.pdf)

El idioma predeterminado es inglés. Puede cambiar de idioma en cualquier momento pulsando en el icono de idioma.

español ES

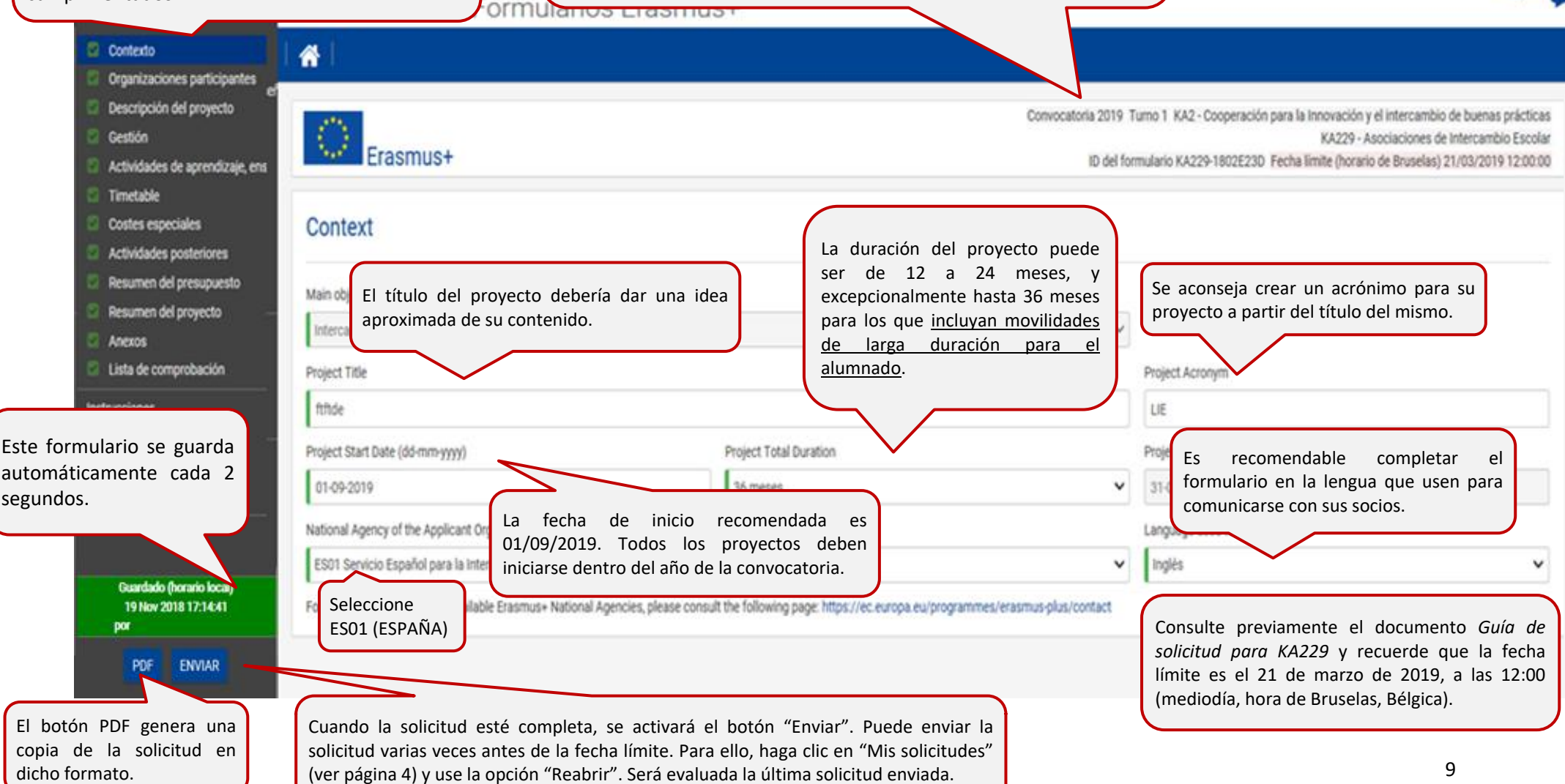

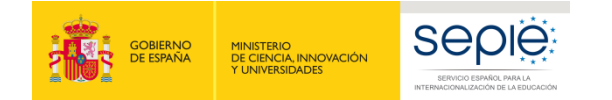

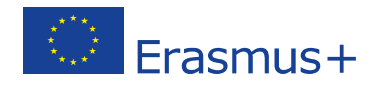

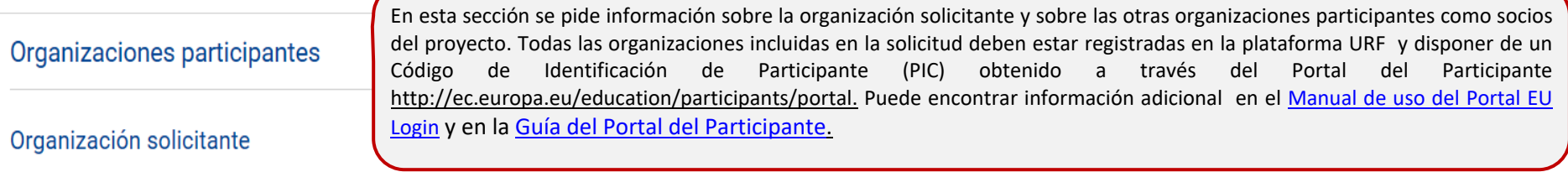

\_Please note that the PIC code is a unique identifier for the organisation within the whole Erasmus+ Programme. It should be requested only once per organisation and used in all applications for all Erasmus+ actions and ca

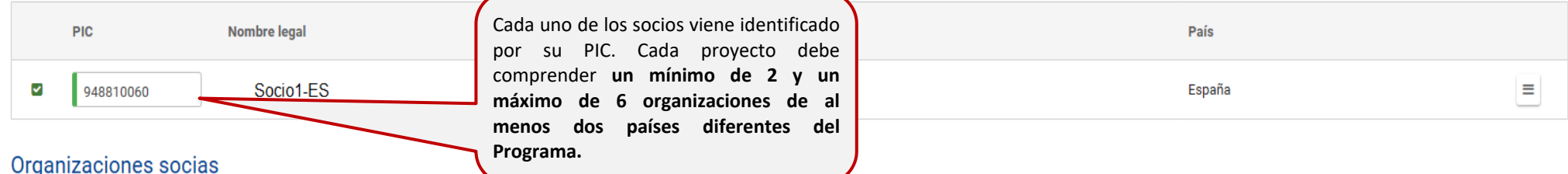

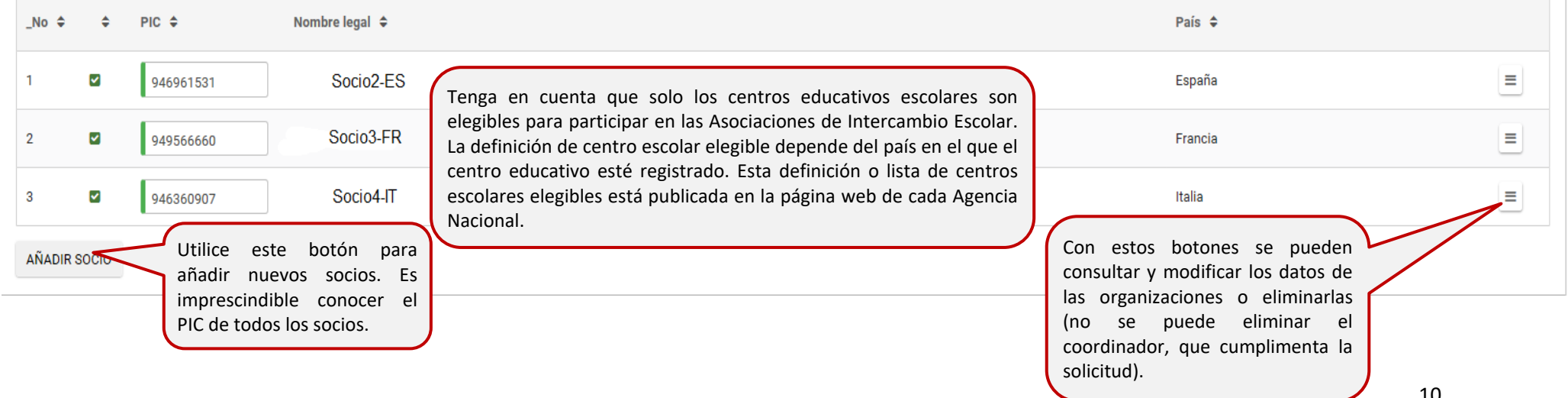

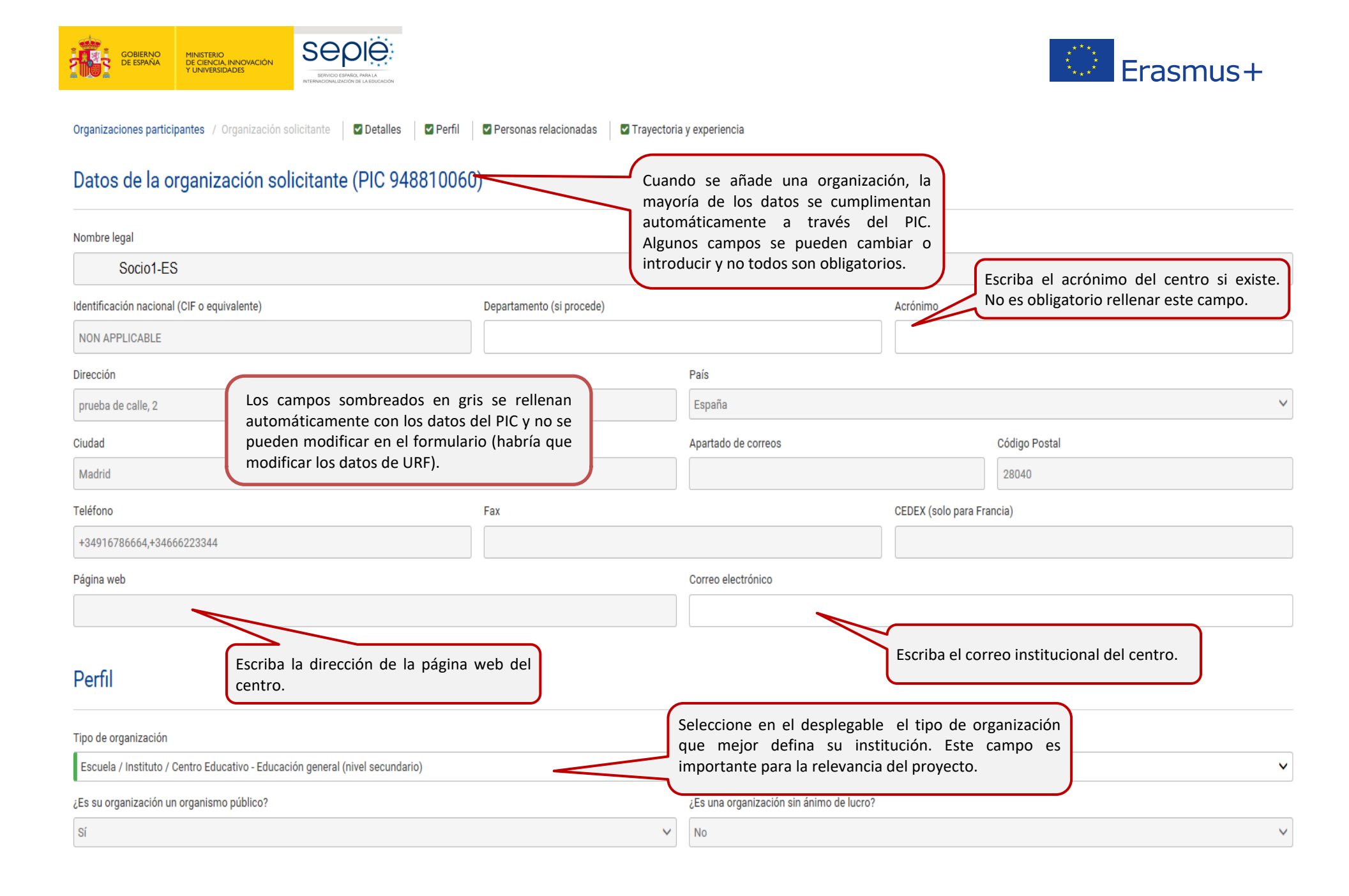

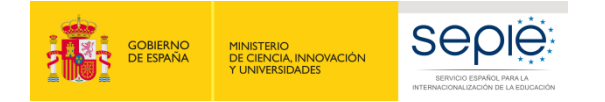

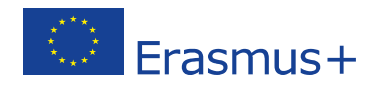

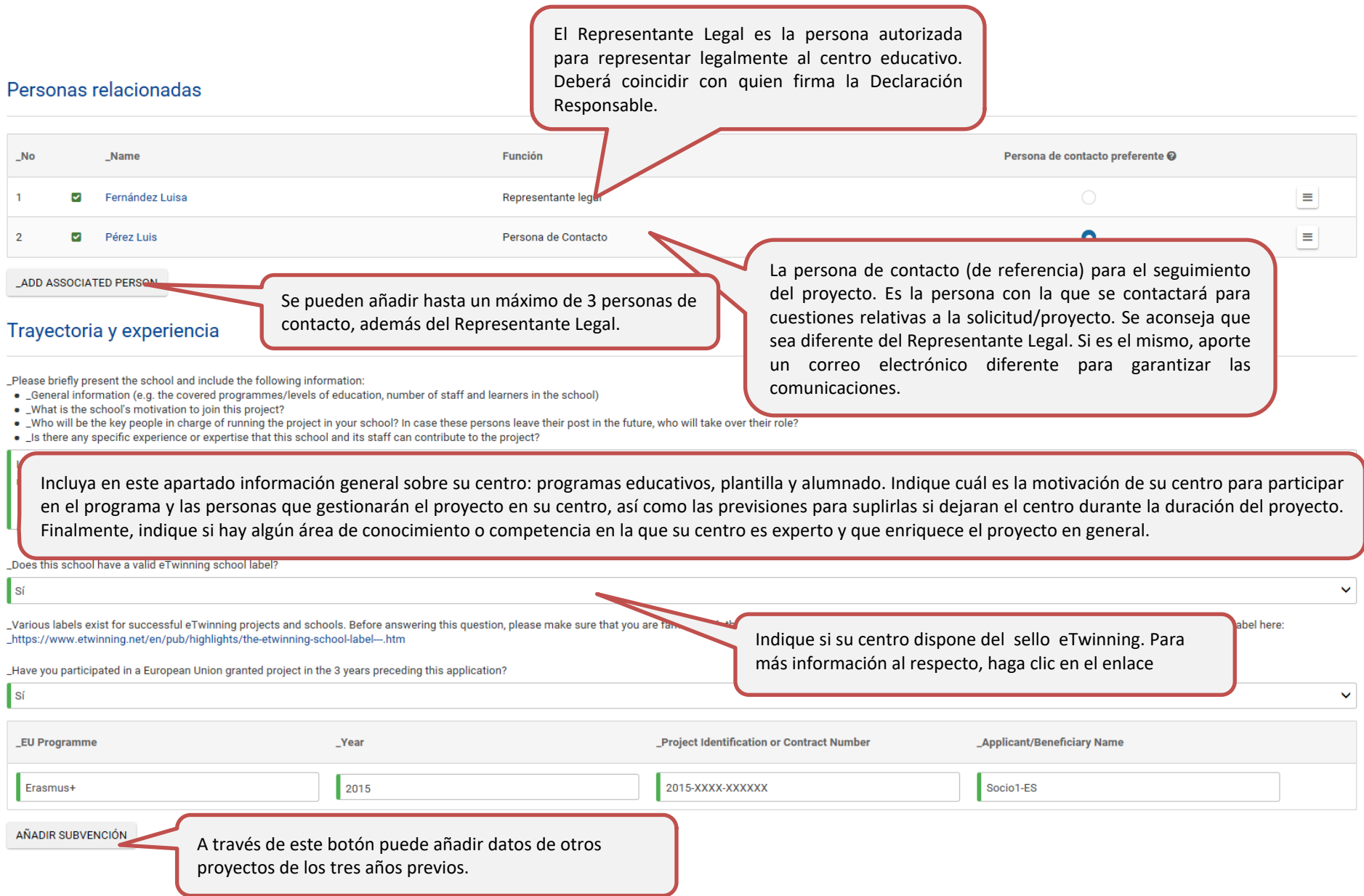

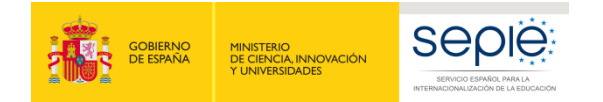

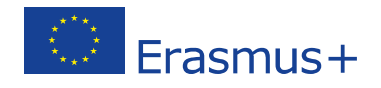

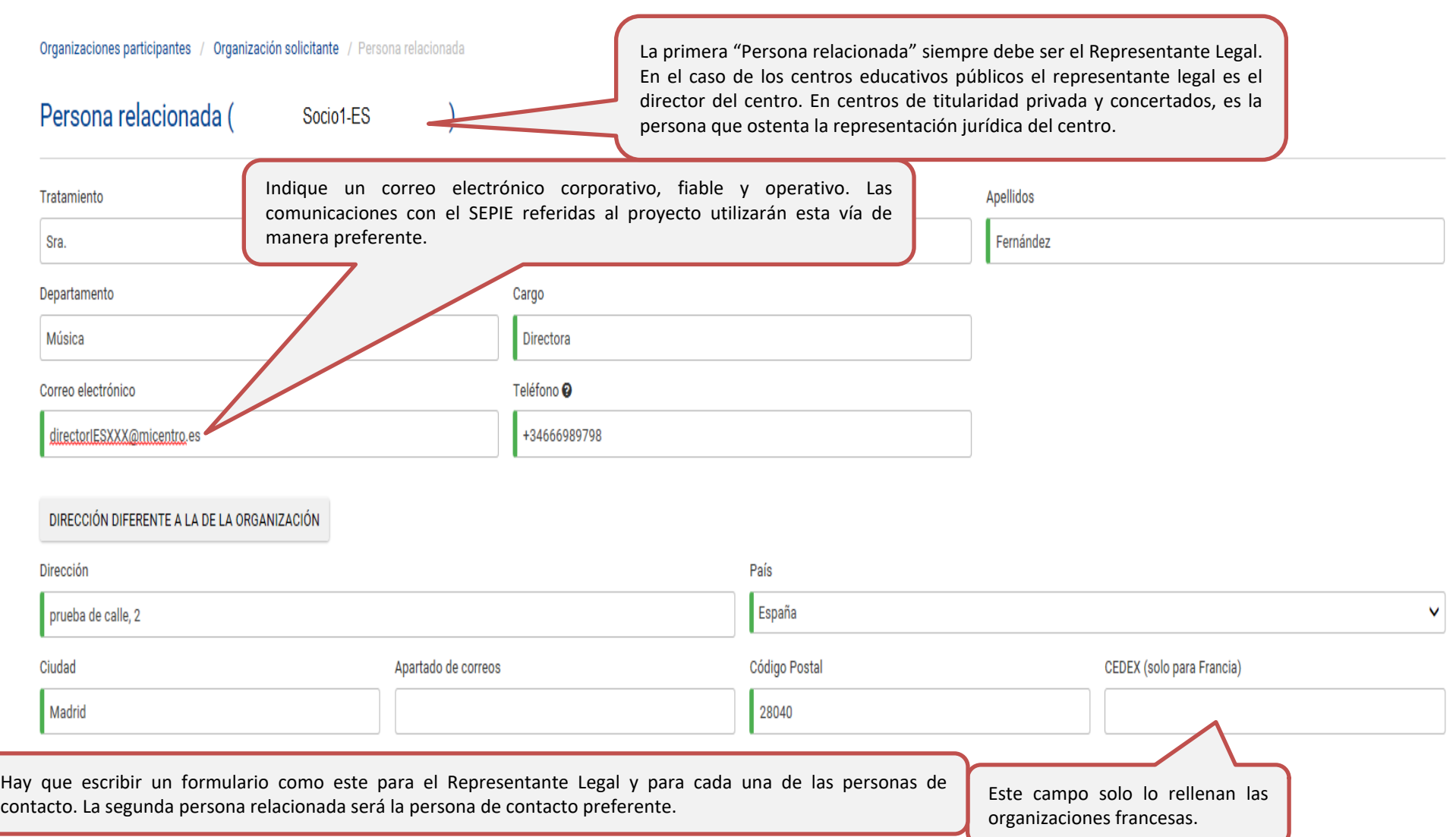

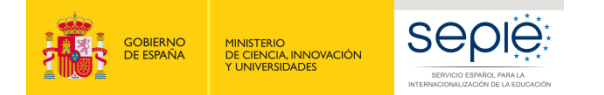

- If

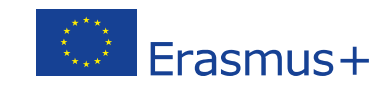

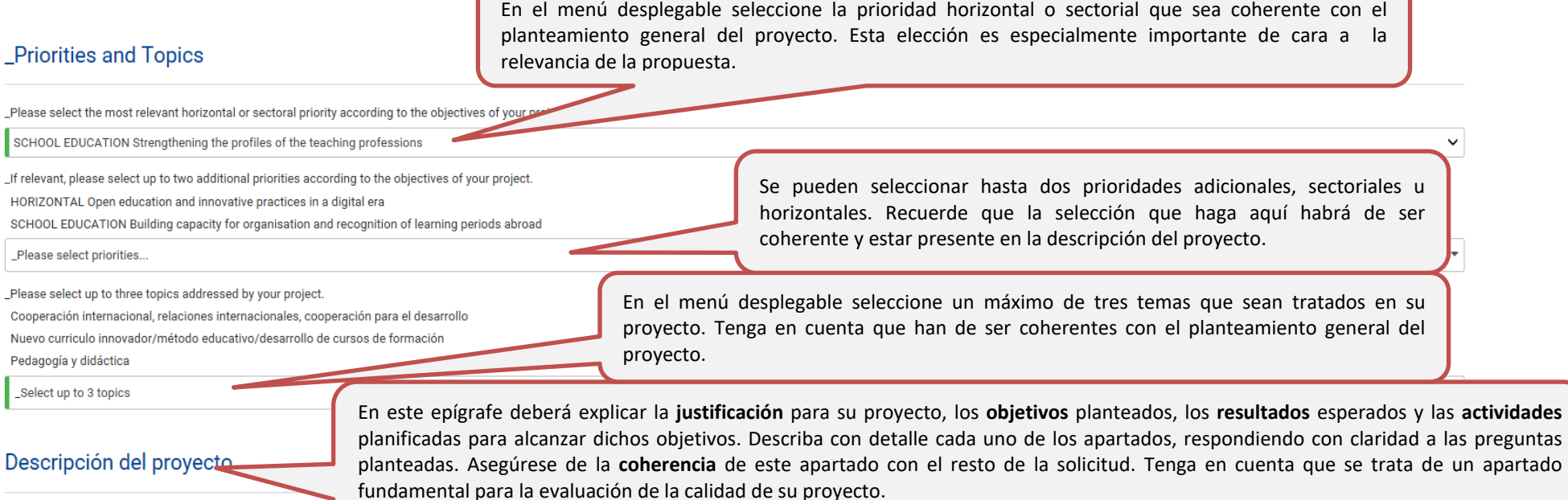

\_Please describe the motivation for your project and explain w

Explique en este apartado **las motivaciones** para solicitar este proyecto, explicando cuál es el **valor añadido** de su proyecto europeo respecto a un proyecto nacional. De esta manera, se puede justificar la necesidad de financiación para llevarlo a cabo.

 $0/3000$ 

 $\ddot{\phantom{0}}$ 

What are the objectives you would like to achieve and concrete results you would like to produce? How are these objectives linked to the priorities you have selected?

.

Los objetivos han de ser específicos, mensurables, alcanzables, realistas y definidos en el tiempo. Describa los resultados tangibles (unidades didácticas, actividades de formación, etc.) y los resultados estratégicos (innovaciones educativas y metodológicas, planes de calidad y actuación, etc.). Se deben relacionar objetivos y resultados con las prioridades seleccionadas.

How are the planned activities going to lead to achievement of the project's objectives?

Describa la conexión entre las actividades del proyecto y sus objetivos. En conexión con lo que se pretende conseguir, explique cómo se propone conseguirlo. Es un paso crucial para convertir los proyectos en acciones.

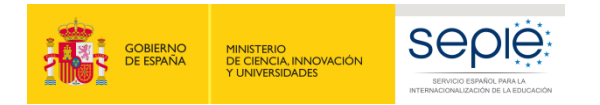

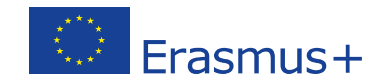

### eTwinning and Erasmus+ platforms

Have you used or do you plan to use eTwinning, School Education Gateway or the Erasmus+ Project Results Platform for preparation, implementation or follow-up of your project? If yes, please describe how.

Si utiliza o planea utilizar alguna de las plataformas señaladas en la preparación e implementación de su proyecto, indiqué con qué fin y de qué modo lo hará.

353/3000

If your project proposal is building on previous or ongoing eTwinning project(s), please explain how you plan to achieve this. Please clearly identify the relevant eTwinning project(s) by including the project title and pr provided here, do not forget to provide further information about the eTwinning aspect of your proposal in all other relevant parts of the application form.

En el caso, de que su propuesta se construya a partir de proyectos eTwinning previos o que estén en marcha explique cómo integrarlos con su propuesta Erasmus+.

Identifique claramente estos proyectos eTwinning escribiendo su título y su referencia. No olvide proporcionar otras características de su propuesta en relación a eTwinning en otras partes del formulario donde pueda ser relevante. Tenga en cuenta que admite un máximo de 5000 caracteres.

719/5000

Please keep in mind that experts will evaluate your application exclusively on the basis of the information provided in the application form. Therefore, when answering this question make sure to describe the eTwinning proj Likewise, please be aware that independently of the experts' evaluation of the quality of your application, the National Agency may verify the provided information about your eTwinning project(s). In case the information i be disqualified.

Please explain if and how you plan to create opportunities for the school(s) having the eTwinning school label to share best practices in eTwinning and to provide mentorship to other participating schools that are less exp

Indique cómo planea crear oportunidades para las organizaciones que tienen sello eTwinning de compartir sus buenas prácticas en esta plataforma y cómo se va a dar apoyo a otros centros que tengan menos experiencia en el uso de eTwinning.

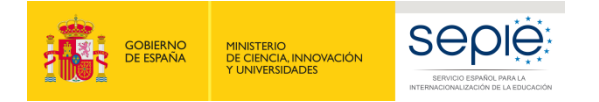

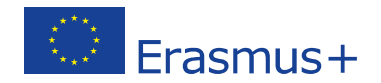

#### Participants

. Who are the different groups that will take part in the project activities (e.g. pupils, teachers, other school staff, parents, etc.)? Please also include information on local participants (those who will participate in of the project).

- 
- How are these groups going to participate?<br>• If pupils are involved in the project, please specify their age groups.

Note that specific details on selection of participants in Learning, teaching and training activities do not need to be repeated here if they are described in the dedicated section of the form: Learning Teaching Training

Responda a todas las preguntas de este campo indicando específicamente qué grupos y sectores de la comunidad educativa estarán implicados en las actividades, tanto a nivel local como transnacional y cuál será el papel de cada grupo en las actividades del proyecto. Sea lo más preciso posible en cuanto a las características de los participantes: edad del alumnado, etapas educativas afectadas, perfil del profesorado, etc. No olvide incluir información sobre todos los participantes, incluyendo a los que no se desplacen en las movilidades.

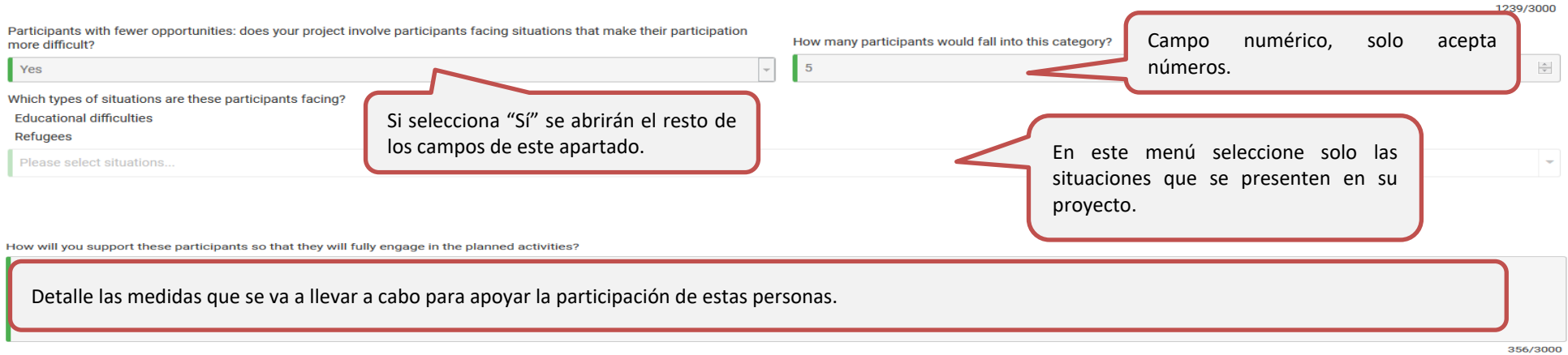

Please briefly describe who will take part in the project, including:

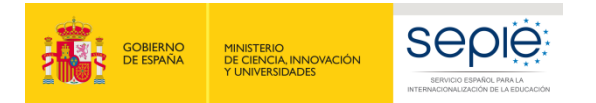

Management

La partida de gestión y ejecución del proyecto es común a todos los proyectos e incluye costes derivados de todas las actividades del proyecto que no tengan financiación específica, tales como: gestión, comunicación, creación de materiales y productos, actividades locales, reuniones con el SEPIE, reuniones de coordinación, trabajo de aula, talleres y seminarios, actividades de promoción y difusión de resultados, etc. Esta partida se calcula automáticamente en función de la duración del proyecto y del número de socios.

# **Funds for Project Management and Implementation**

Funds for 'Project Management and Implementation' are provided to all Strategic Partnerships based on the number of participating organisations and duration of the project. The purpose of these funds is to cover diverse ex incur, such as planning, communication and project management meetings between partners, small scale project materials, virtual cooperation, local project activities, promotion, dissemination and other similar activities n funding.

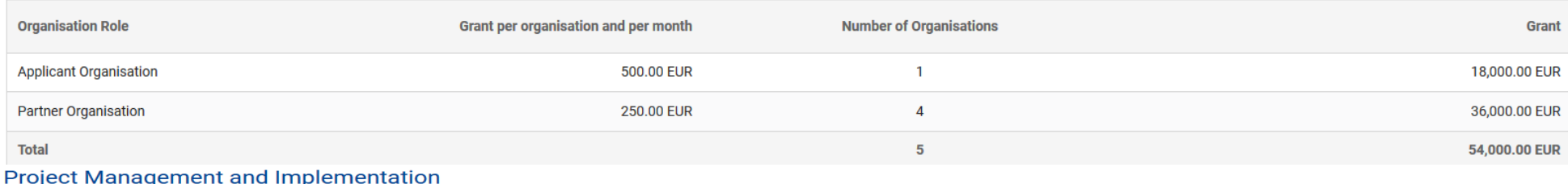

Please describe the tasks and responsibilities of each partner school. Explain how you will ensure sound management of the project and good cooperation and communication between partners during project implementation

Indique cómo se distribuyen las tareas de acuerdo a la experiencia de cada uno de los socios. Las actividades que indique aquí han de coincidir con el detalle de la sección Calendario. La distribución de las tareas debe ser equilibrada y estar razonada. La fluidez de la información es decisiva en los proyectos de dimensión europea: describa cómo se llevará a cabo la comunicación efectiva tanto dentro de cada institución como con las instituciones socias. Especifique cuáles son las herramientas de seguimiento para garantizar el éxito del proyecto: informes periódicos, testimonios, evaluaciones intermedias, etc. Asimismo, especifique el personal implicado en estas actividades y la frecuencia de los controles.

**Vanno** 

Please make sure to include all project management meetings, events and local activities of each school in the section: Timetable

How did you choose the project partners? Does your project involve schools that have never participated in a Strategic Partnership? If yes, please explain how more experienced schools can support less experienced partners

Este apartado se refiere a la creación de su asociación. Indique cómo se inició la asociación, con qué medios (redes, eTwinning,…) y en qué momento. Describa las características, experiencias y habilidades de cada socio y cualquier experiencia pasada de colaboraciones. La incorporación de socios sin experiencia previa en proyectos transnacionales puede enriquecer su proyecto.

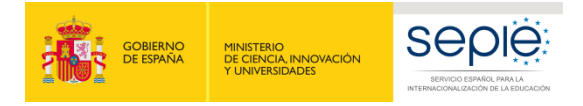

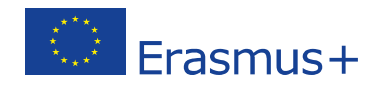

Learning, Teaching, Training Activities List of Activities

# **List of Activities**

Al elegir "Sí" en el menú desplegable aparece el resto de los campos. Recuerde que las actividades transnacionales han de añadir un valor esencial a la consecución de los objetivos del proyecto y al intercambio de buenas prácticas.

Do you plan to include transnational learning, teaching or training activities in your project?

In case you plan to include learning, teaching or training activities please encode them here.

Yes

Please describe the practical arrangements for the planned Learning, Teaching and Training activities. How will you select, prepare and support the participants, and ensure their safety?

En este apartado deberá mencionar los acuerdos relativos a la organización de actividades de formación, enseñanza o aprendizaje. Describa cómo y cuándo se abordarán los aspectos prácticos de cada una de las actividades programadas. Especifique los criterios con los que se va a seleccionar a los participantes y qué tipo de preparación (lingüística, cultural,…) se les va a proporcionar.

IMPORTANTE: la protección y seguridad es un aspecto clave del Programa Erasmus+. Por tanto, se deberán detallar las medidas que se tomarán en este sentido (seguro de viaje, permisos legales y parentales o tutelares, permisos de la institución/administración educativa, etc.).

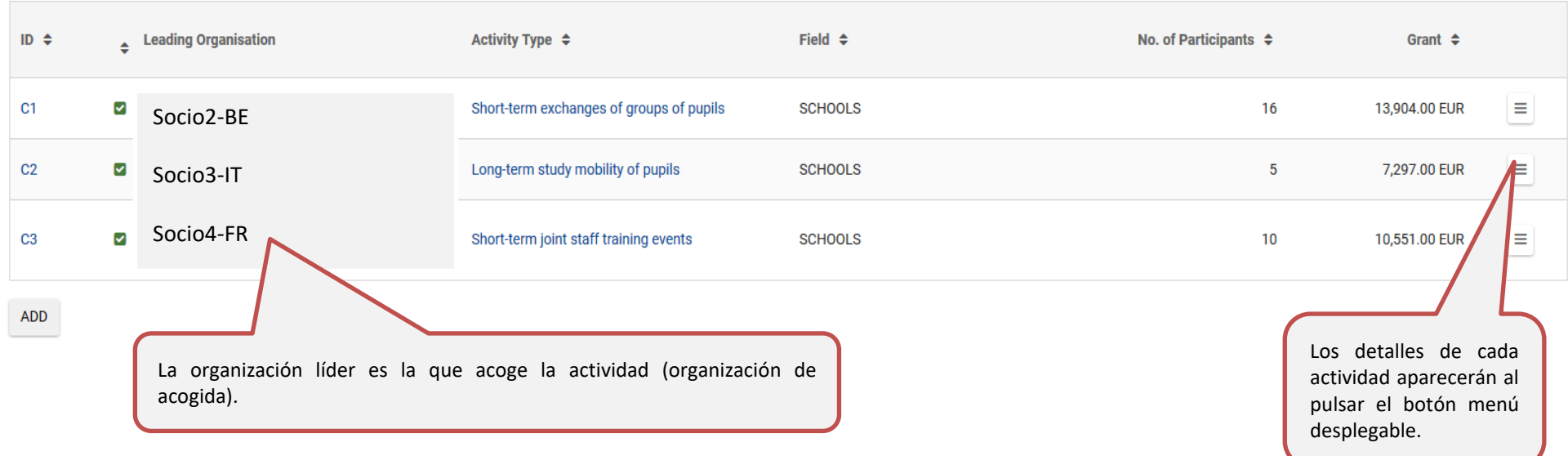

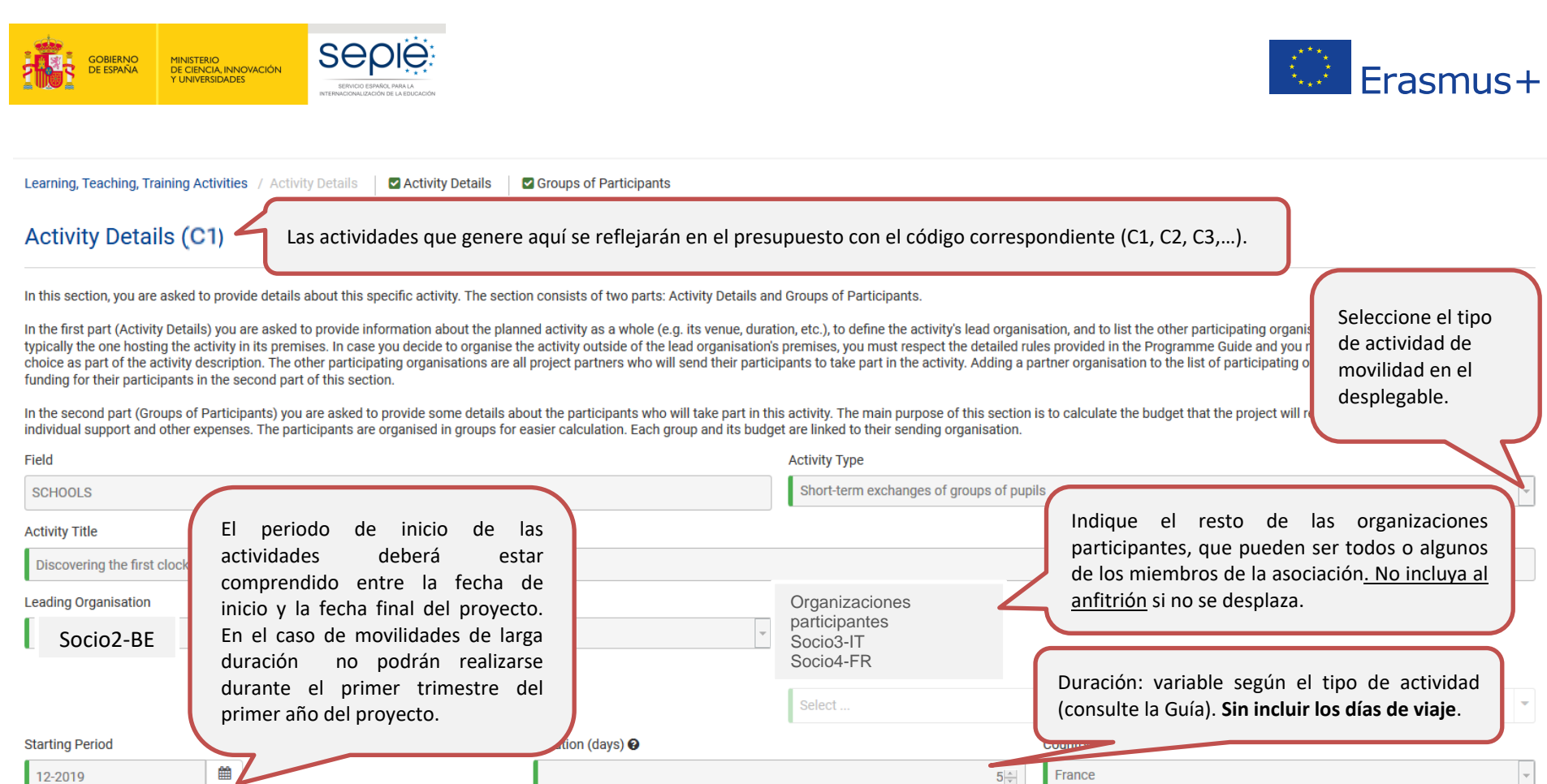

France

 $5\frac{1}{2}$ 

Description of the activity:

12-2019

• Describe the content, methodology and expected results of the activity.<br>• How is it going to be related to or integrated with the normal activities of the involved schools?

Describa detalladamente las actividades que llevarán a cabo los participantes durante el periodo de movilidad transnacional incluyendo un calendario, metodología, resultados y cómo se van a integrar en la actividad cotidiana del centro de acogida.

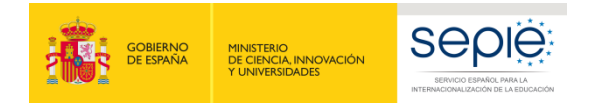

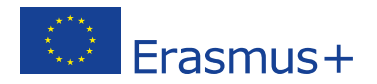

Does this activity combine physical mobility with virtual exchanges through eTwinning?

 $\vert$  Yes

Please explain how this will be achieved and what the expected benefits are.

En el caso de que la repuesta a la pregunta anterior sea afirmativa, explique cómo se van a combinar la movilidad física con la movilidad virtual a través de eTwinning. Tenga en cuenta que admite un máximo de 2000 caracteres.

 $\vert$ ,

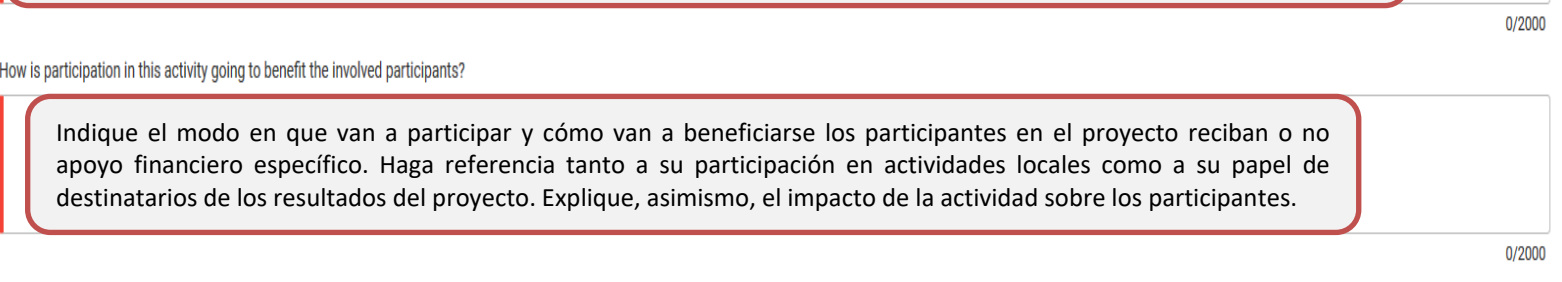

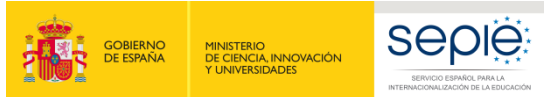

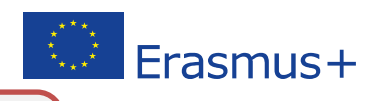

# **Summary of Groups of Participants**

Aquí aparecen los grupos de participantes de cada organización que son enviados a la sede del anfitrión de la actividad. Los detalles de cada grupo se introducen como aparece en la página siguiente.

In the following table, please define the groups of participants who will require funding to participant and this activity. Participants who do not require funding (for example local participants) do not need to be specifi

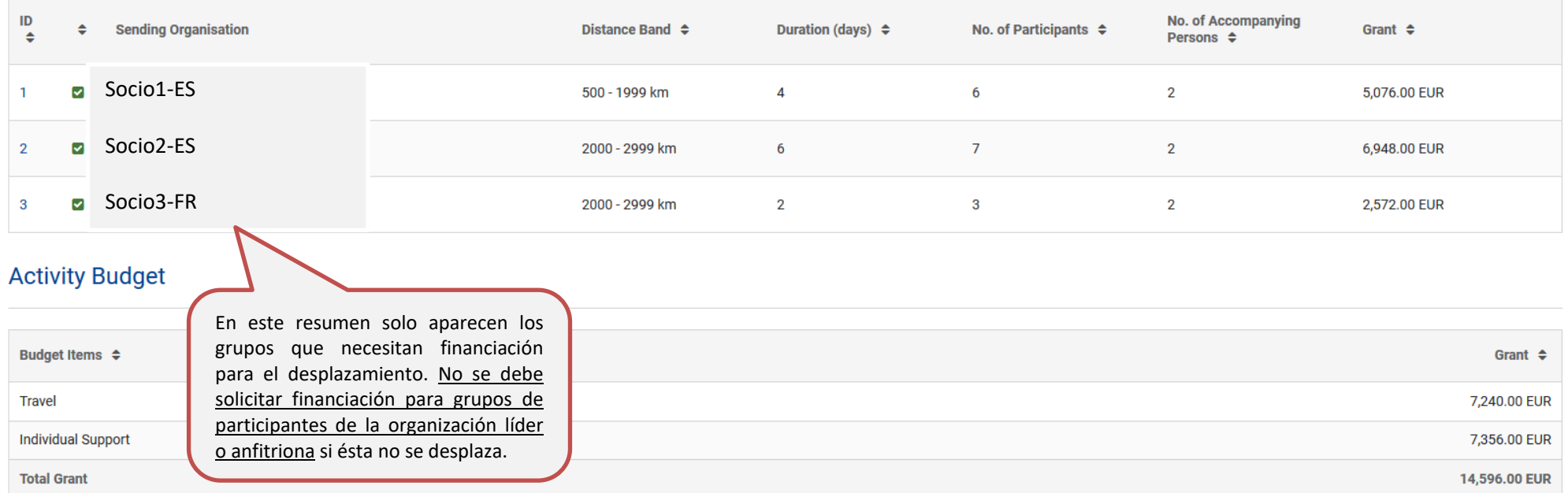

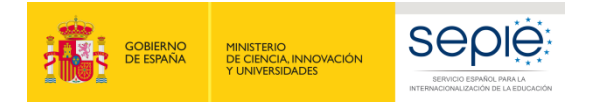

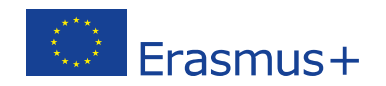

Learning, Teaching, Training Activities / Activity Details / Group Details | C Group 1 | C Group of Participants - Budget

#### Group 1, Activity (C1 - Teambuilding and fine-tuning)

To request funds for participants in this group, please complete the information below.

Please note that there are two categories of persons who can be funded: people directly taking part in the planned activity (always referred to as participants) and accompanying persons. Accompanying persons include teache together with pupils, as well as assistants supporting participants with special needs.

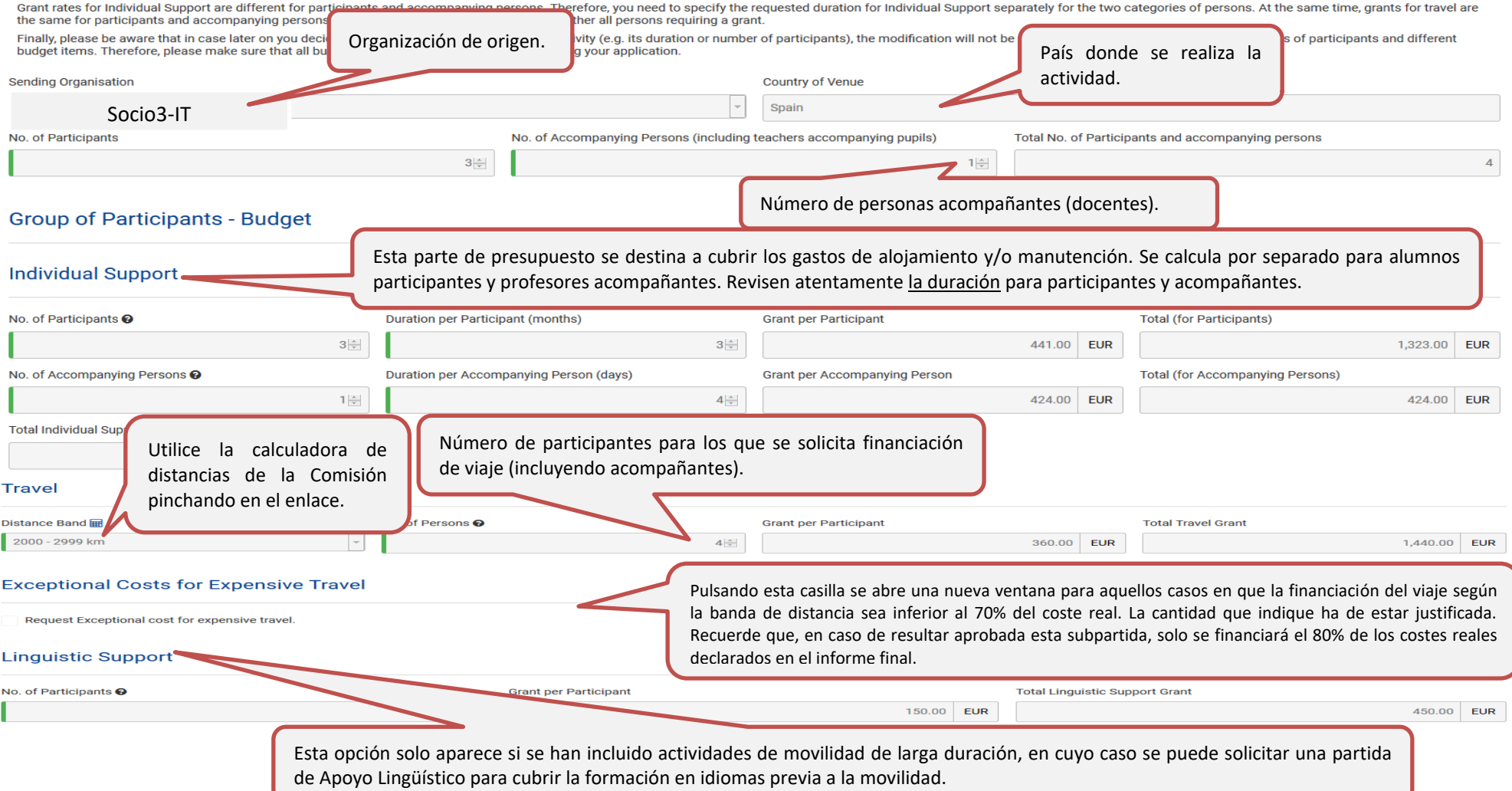

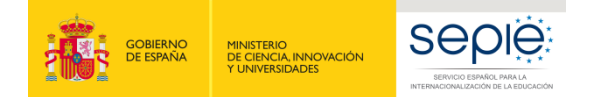

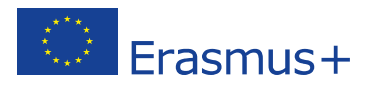

La sección "Calendario" se completa automáticamente a medida que se crean las actividades en la sección "Actividades de formación, enseñanza o aprendizaje" que aparecen con el código "C" + número. Las actividades se ordenan cronológicamente. Se pueden añadir actividades que se lleven a cabo localmente o vía online.

# 备

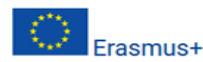

Call 2019 Round 1 KA2 - Cooperation for innovation and the exchange of good practices KA229 - School Exchange Partnerships FormId KA229-64AFE1A5 Deadline (Brussels Time) 21/03/2019 12:00:00

### Timetable

ADD<sup>®</sup>

Please list all project activities (meetings, events, etc.) and indicate an approximate timing when they will start. Note that Learning, Teaching and Training activities will be listed in this table automatically once you of the form: Learning, Teaching, Training Activities

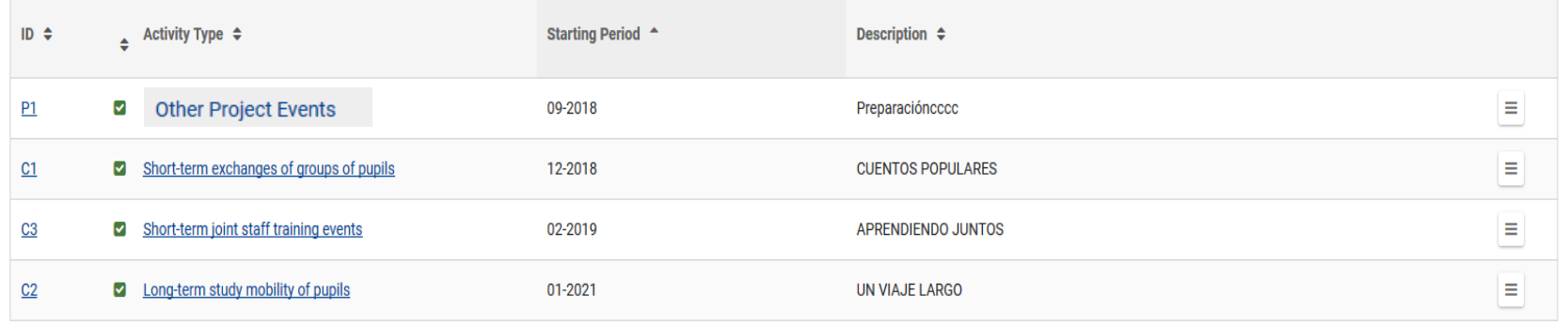

Utilizando este botón se pueden añadir al calendario "Eventos del proyecto y tareas" que aparecerán representadas con la letra P y un número. Se trata de actividades del proyecto realizadas a nivel local o vía online y que, por lo tanto, no requieren financiación específica (los posibles gastos ocasionados se financiarán con la partida de gestión "Gestión y ejecución del proyecto"). Se puede indicar los detalles de la actividad y su periodo de ejecución.

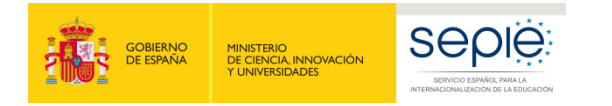

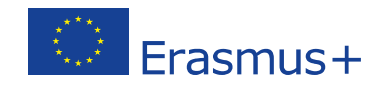

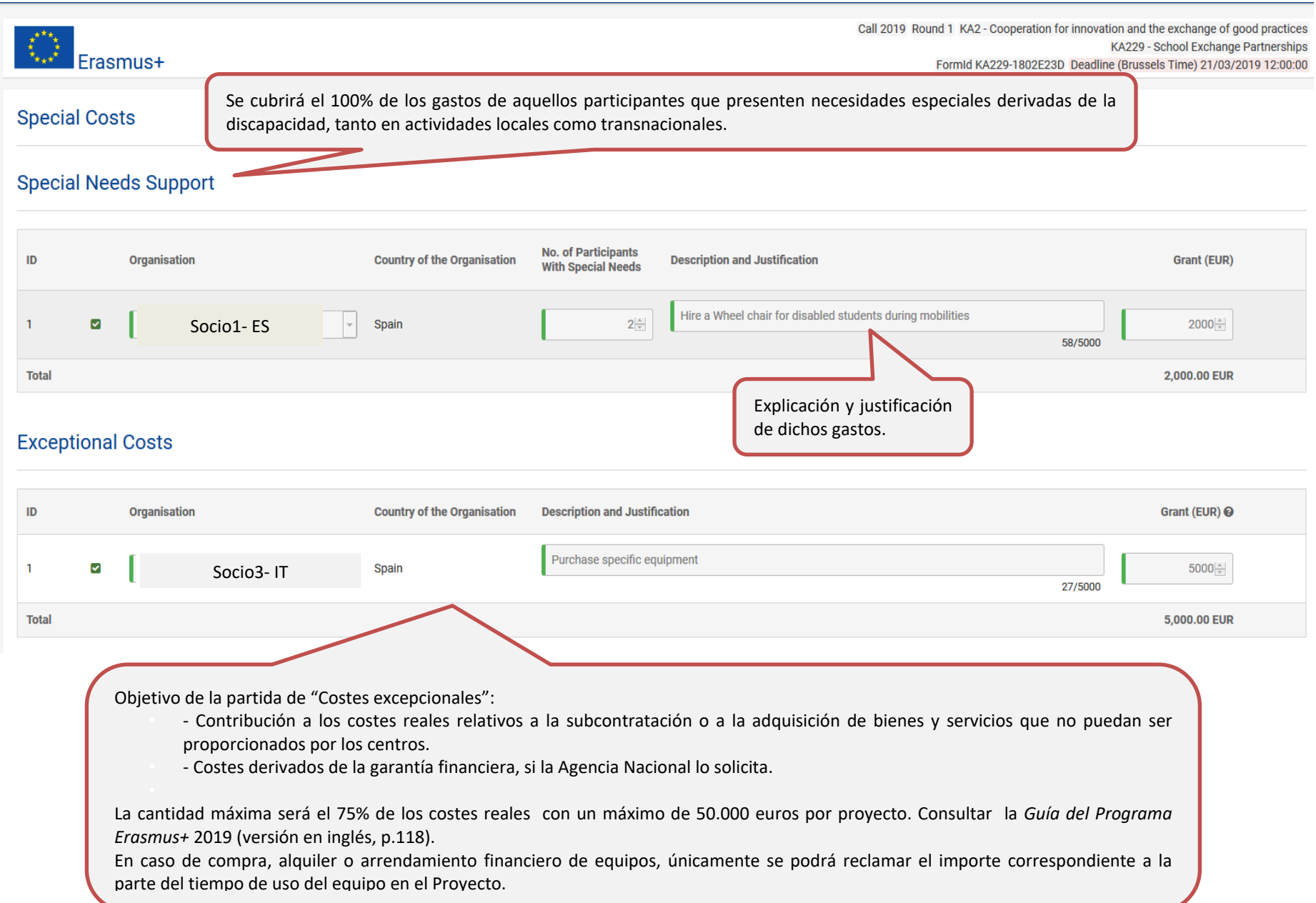

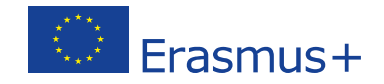

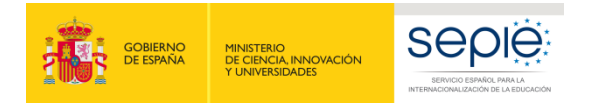

Call 2019 Round 1 KA2 - Cooperation for innovation and the exchange of good practices KA229 - School Exchange Partnerships FormId KA229-64AFE1A5 Deadline (Brussels Time) 21/03/2019 12:00:00

# **Follow Up**

#### How are you going to assess if the project's objectives have been met?

Este apartado se refiere a la evaluación del proyecto en su totalidad. La evaluación debe ser continua y regular, y no solo debe incluir el periodo de cada movilidad. Especifique qué indicadores y actividades se van a utilizar para medir el logro de los objetivos establecidos en la solicitud. Señale los indicadores de éxito e instrumentos de medición. Sugerencia: indique un número realista de indicadores cuantitativos y cualitativos con las herramientas de medición adecuadas (encuestas, cuestionarios, informes,…). Incluya información sobre cómo se analizarán los resultados obtenidos, con qué frecuencia, quién participará en el proceso y cómo y a quién se presentarán los resultados de la evaluación.

How will the participation in this project contribute to the development of the involved schools in the long-term? Do you have plans to continue using the results of the project or continue to implement some of the activit

Describa el impacto sobre todos los implicados: alumnado, docentes, centros, comunidad escolar, comunidad local y agentes externos. Describa también el impacto esperado a nivel local, regional, europeo o internacional y cómo medirá el impacto anteriormente descrito. Considere los resultados tangibles (informes, materiales didácticos, sitios web, etc.) e intangibles (mejora de la convivencia, desarrollo de capacidades, experiencias compartidas, etc.) del proyecto para medir el impacto previsto y cómo se emplearán estos resultados una vez haya finalizado el proyecto.

Please describe your plans for dissemination and use of project results.

. How will you make the results of your project known within your partnership, in your local communities and in the wider public? Who are the main target groups you would like to share your results with?

• Are there other groups or organisations that will benefit from your project? Please explain how.

La difusión de resultados es un aspecto clave de los proyectos Erasmus+. Describa aquí su plan de difusión (Anexo II de la *Guía del Programa Erasmus+* 2019). Especifique el público destinatario y los tipos de organismos que pueden ser tenidos en cuenta y sean potencialmente capaces de utilizar los resultados del proyecto (redes profesionales, centros escolares próximos, AMPA, centros de profesores, etc.). El nivel e intensidad de las actividades de difusión será proporcional a los objetivos, al ámbito del proyecto y a sus resultados. Distinga entre difusión interna y difusión externa y las formas de difusión utilizadas basándose en los destinatarios.

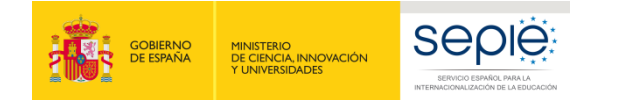

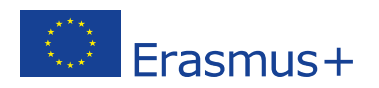

Tenga en cuenta que uno de los criterios de evaluación de la calidad de los proyectos es la **relación coste/beneficio**, es decir, que la subvención solicitada es realista para una buena ejecución de las actividades previstas. Para más información, consulte la *Guía de evaluación para los expertos para acciones gestionadas por las Agencias Nacionales (Páginas 38 y ss.)*:

[https://webgate.ec.europa.eu/fpfis/wikis/display/ErasmusPlus/Annex+III+-](https://webgate.ec.europa.eu/fpfis/wikis/display/ErasmusPlus/Annex+III+-+Qualitative+guidelines+and+technical+instructions+2019?preview=/316375245/316375265/III.01_E%2BGuide%20for%20experts%20on%20quality%20assessment_2019_clean.docx%23AnnexIII-Qualitativeguidelinesandtechnicalinstructions2019-III.2toIII.9%E2%80%93GuidelinesforNAsontheselectionprocess%20)

[+Qualitative+guidelines+and+technical+instructions+2019?preview=/316375245/316375265/III.01\\_E%2BGuide%20for%20experts%20on%20quality%20assessment\\_2019\\_cle](https://webgate.ec.europa.eu/fpfis/wikis/display/ErasmusPlus/Annex+III+-+Qualitative+guidelines+and+technical+instructions+2019?preview=/316375245/316375265/III.01_E%2BGuide%20for%20experts%20on%20quality%20assessment_2019_clean.docx%23AnnexIII-Qualitativeguidelinesandtechnicalinstructions2019-III.2toIII.9%E2%80%93GuidelinesforNAsontheselectionprocess%20) [an.docx#AnnexIII-Qualitativeguidelinesandtechnicalinstructions2019-III.2toIII.9%E2%80%93GuidelinesforNAsontheselectionprocess](https://webgate.ec.europa.eu/fpfis/wikis/display/ErasmusPlus/Annex+III+-+Qualitative+guidelines+and+technical+instructions+2019?preview=/316375245/316375265/III.01_E%2BGuide%20for%20experts%20on%20quality%20assessment_2019_clean.docx%23AnnexIII-Qualitativeguidelinesandtechnicalinstructions2019-III.2toIII.9%E2%80%93GuidelinesforNAsontheselectionprocess%20) (versión en inglés).

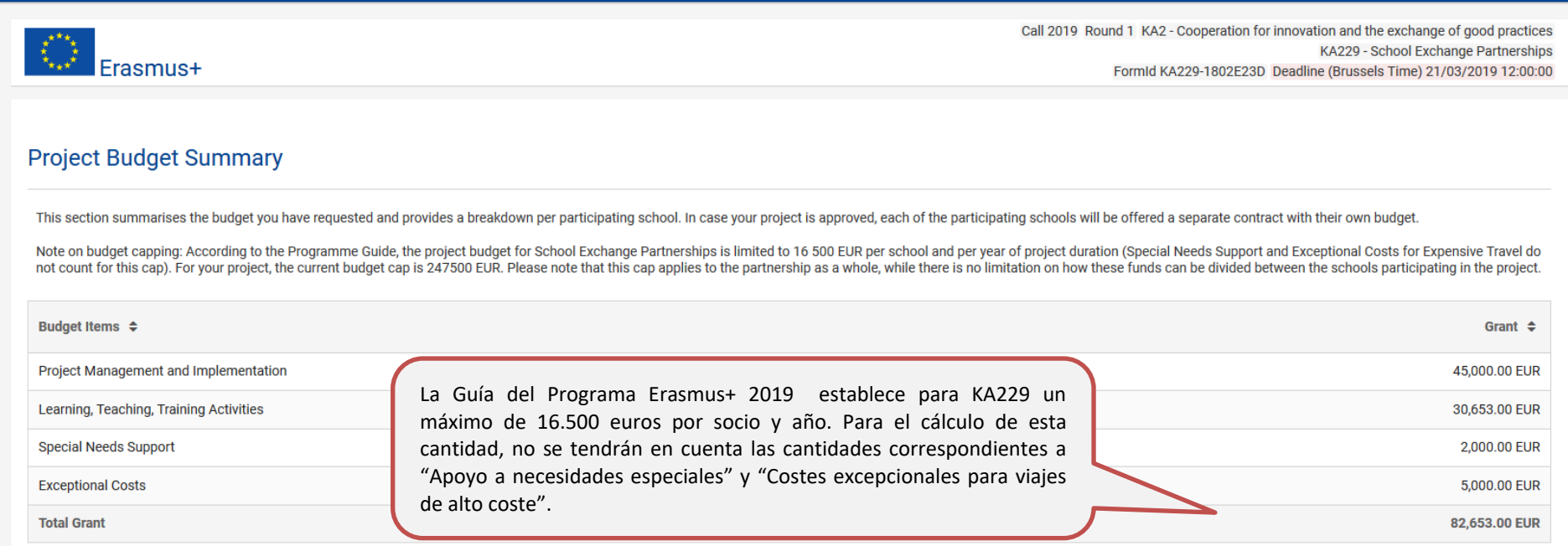

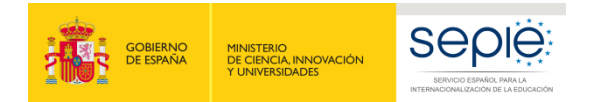

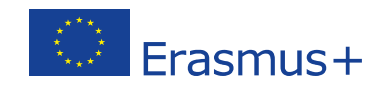

# Learning, Teaching, Training Activities

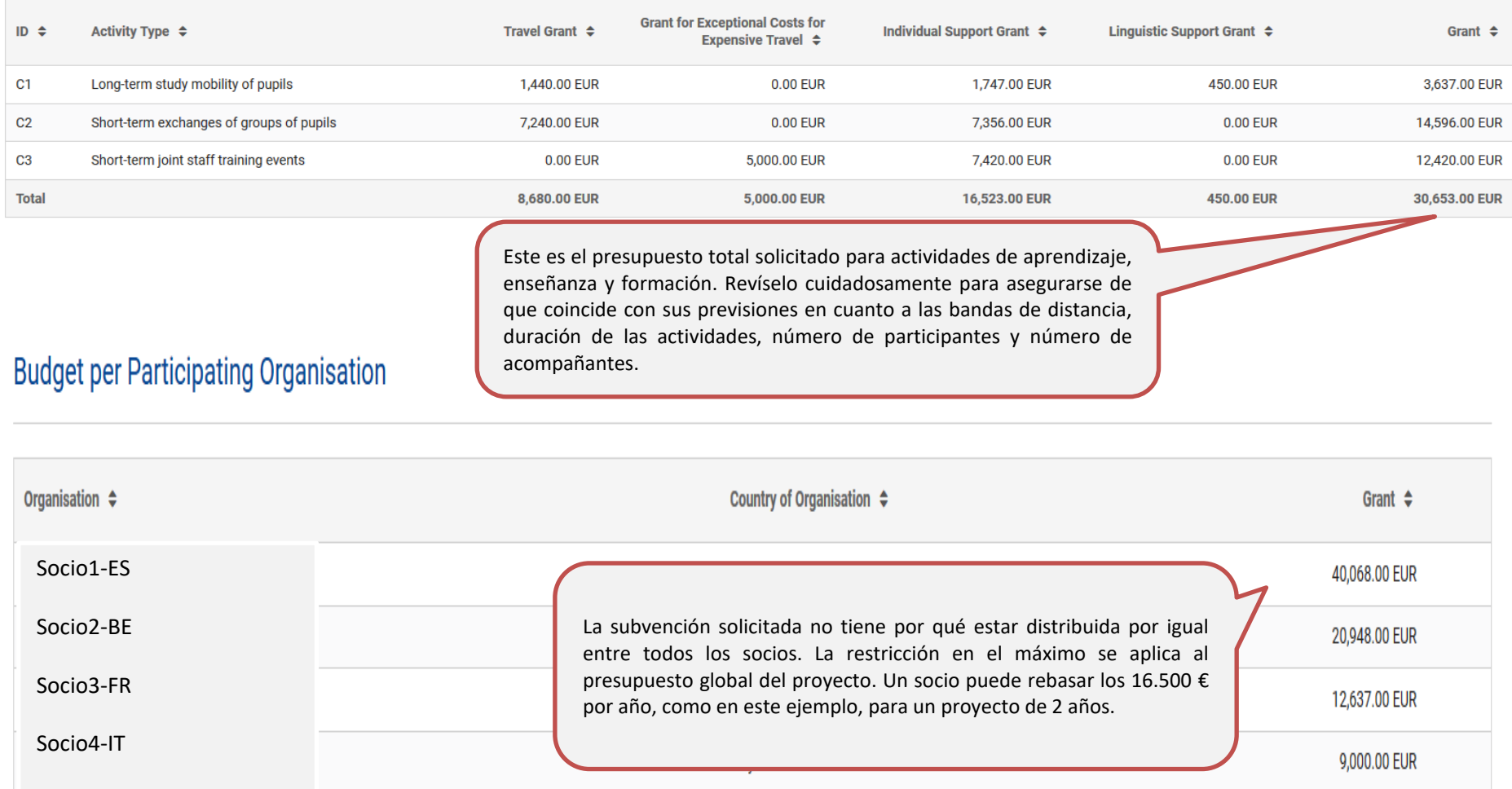

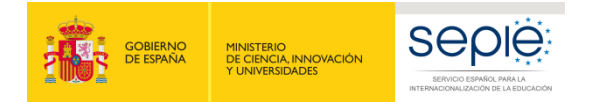

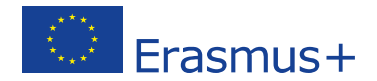

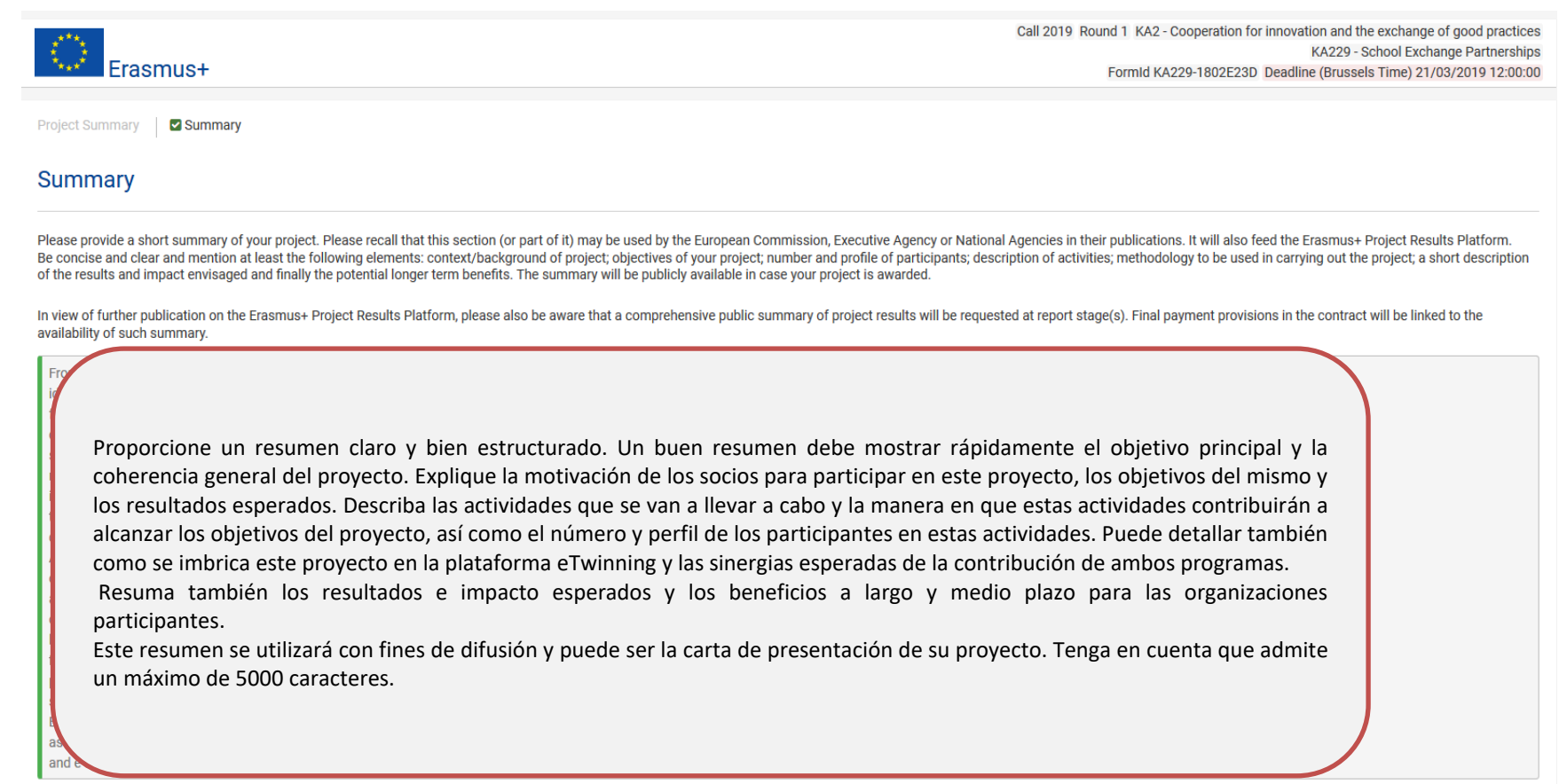

1870/5000

Si el formulario ha sido cumplimentado en una lengua distinta al inglés deberá escribir la traducción del resumen precedente.

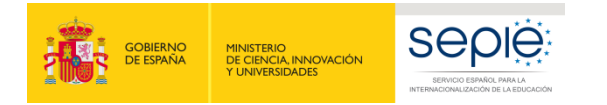

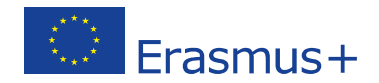

 $\blacktriangle$ 

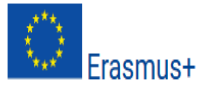

**Annexes** 

### ¡ATENCIÓN!

Tenga en cuenta que para las solicitudes dirigidas al SEPIE (ES01), y de acuerdo con la Orden ECD/1326/2015, de 3 de julio, la **Declaración Responsable** ha de estar **firmada obligatoriamente** por el Representante Legal del centro con un **certificado digital válido de representante de persona jurídica**. Por tanto, deberá descargar la Declaración responsable en pdf y firmarla con el certificado digital del Representante Legal de acuerdo con las instrucciones del documento "Información técnica sobre la firma electrónica de la Declaración Responsable", que aparece en el material de apoyo de la convocatoria en la web del SEPIE.

The maximum number of all attachments is 10 and the maximum total size is 10240 K

Please download the Declaration of Honour, print it, have it signed by the legal representative and attach. DOWNLOAD DECLARATION OF HONOUR

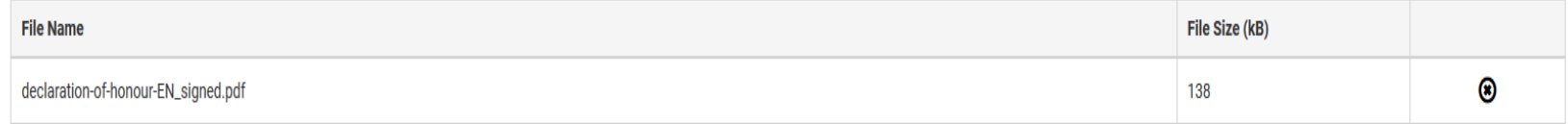

#### Please attach any other relevant documents. <sup>©</sup>

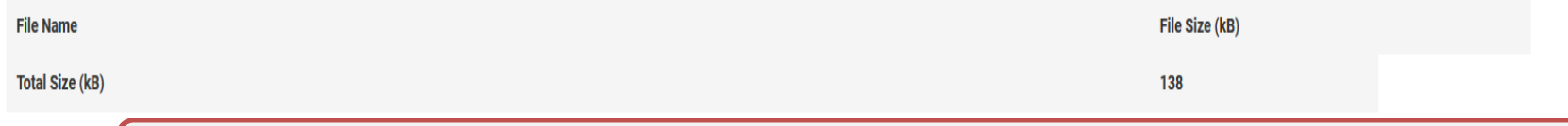

ADD FILE

Una vez firmada electrónicamente la Declaración Responsable, deberá guardarla en su equipo y añadirla al formulario a través del botón "Añadir archivo".

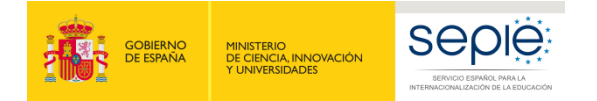

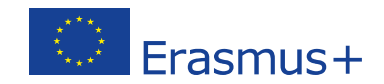

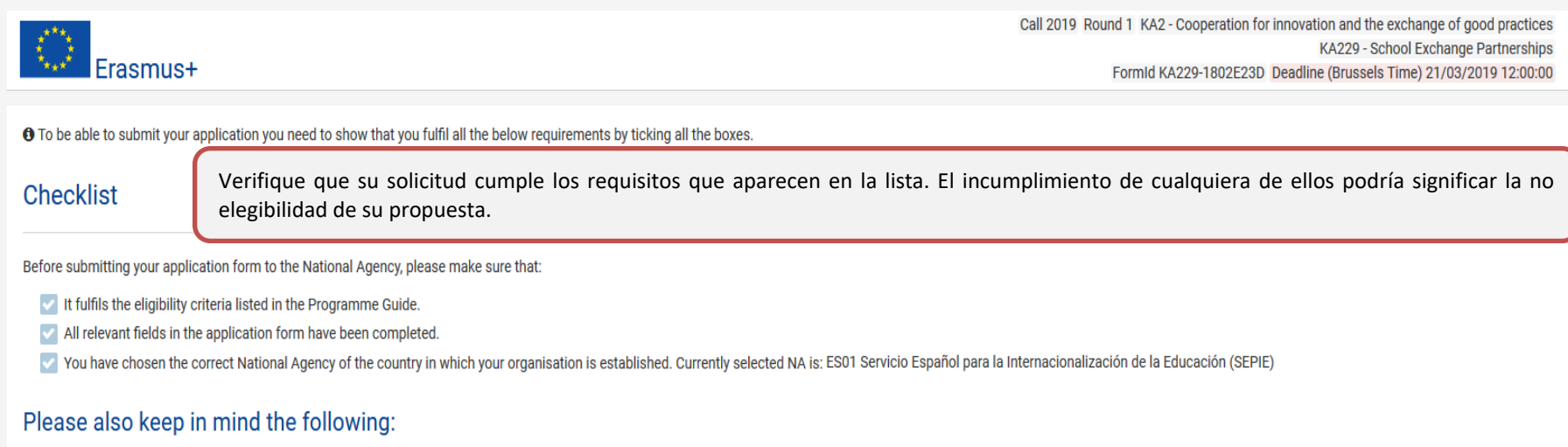

- . Only the coordinating school needs to submit the application to its National Agency. Partner schools need to be listed in this application and must not submit the same application to their own National Agencies. If simil submitted by different schools to different National Agencies, all applications may be rejected.
- . Only schools are eligible to participate in School Exchange Partnerships. Depending on the country where the school is registered, a specific definition of eligible schools applies. The definition or a list of eligible s each National Agency. Before submitting your application, make sure that all participating schools are eligible in their respective countries.
- . The documents proving the legal status of the applicant and each partner must be uploaded in the Participant Portal (for more details, see Part C of the Programme Guide 'Information for applicants').

# **Data Protection Notice**

#### **PROTECTION OF PERSONAL DATA**

The application form will be processed electronically. All personal data (such as names, addresses, CVs, etc.) will be processed pursuant to Regulation (EC) No 45/2001 on the protection of individuals with regard to the pr EU institutions and bodies and on the free movement of such data. Any personal data requested will only be used for the intended purpose, i.e. the processing of your application in accordance with the specifications of the management of the administrative and financial aspects of the project if eligible and the dissemination of results through appropriate Erasmus+ IT tools. For the latter, as regards the details of the projects' contact pers requested.

For the full description of the collected personal data, the purpose of the collection and the description of the processing, please refer to the Specific Privacy Statement (see link below) associated with this form. http: plus/documents/epluslink-eforms-privacy\_en.htm

V I agree with the Specific Privacy Statement on Data Protection

Marque la casilla aceptando la política de protección de datos.

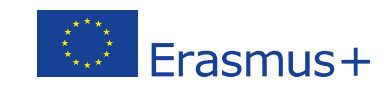

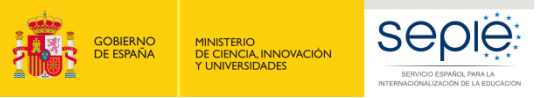

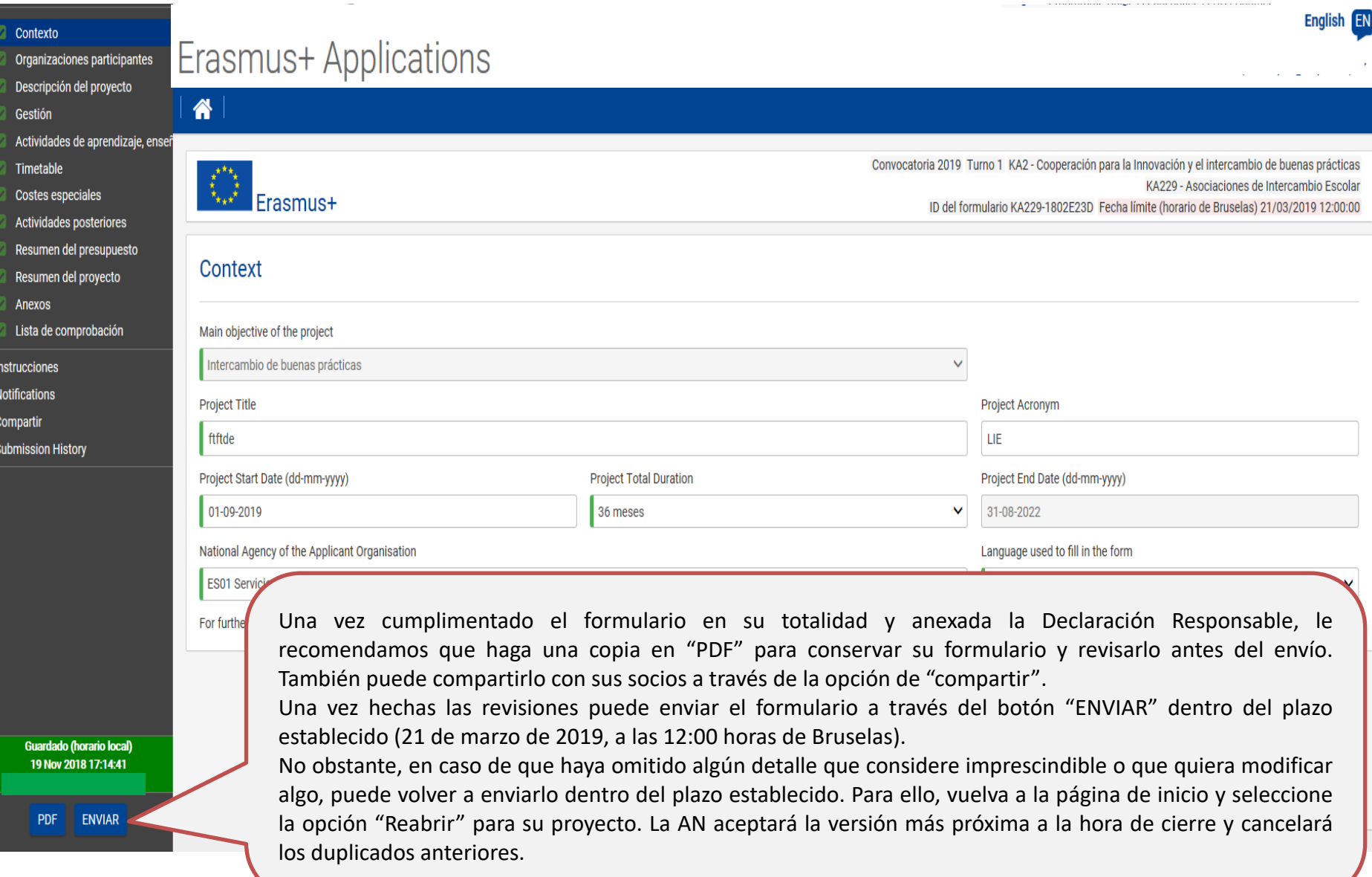

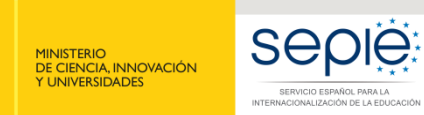

GOBIERNO<br>DE ESPAÑA

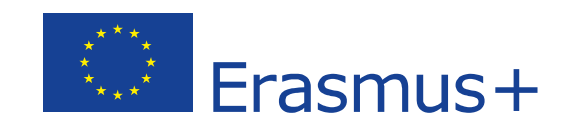

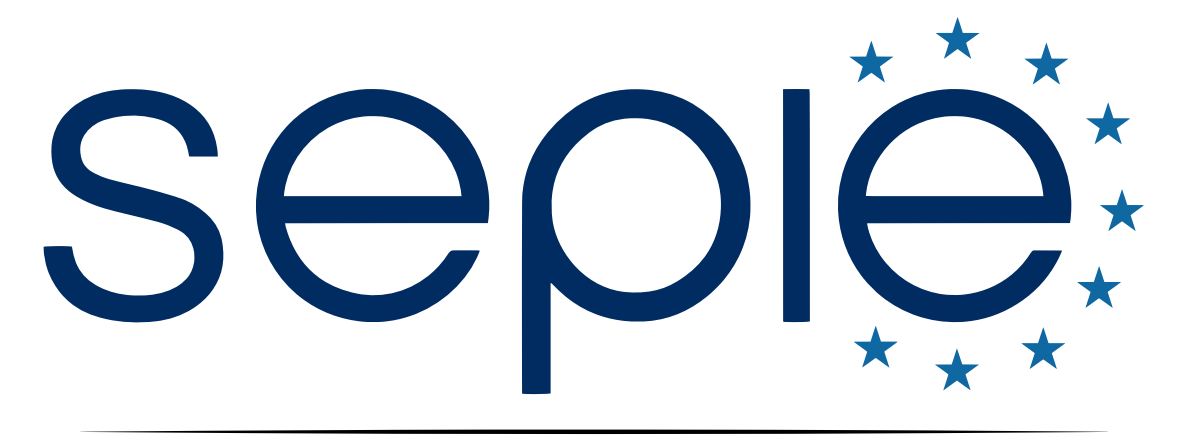

# SERVICIO ESPAÑOL PARA LA INTERNACIONALIZACIÓN DE LA EDUCACIÓN

**[www.sepie.es](http://www.sepie.es/) | [www.erasmusplus.gob.es](http://www.erasmusplus.gob.es/)**

**[sepie@sepie.es](mailto:sepie@sepie.es)**

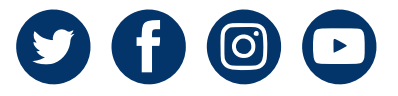